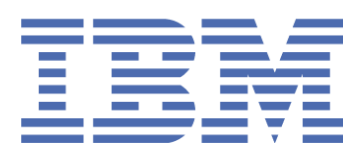

# SupportPac CA1S v1.1 CICS<sup>®</sup> TS for z/OS<sup>®</sup>: REST support in CICS using PHP

# **Table of Contents**

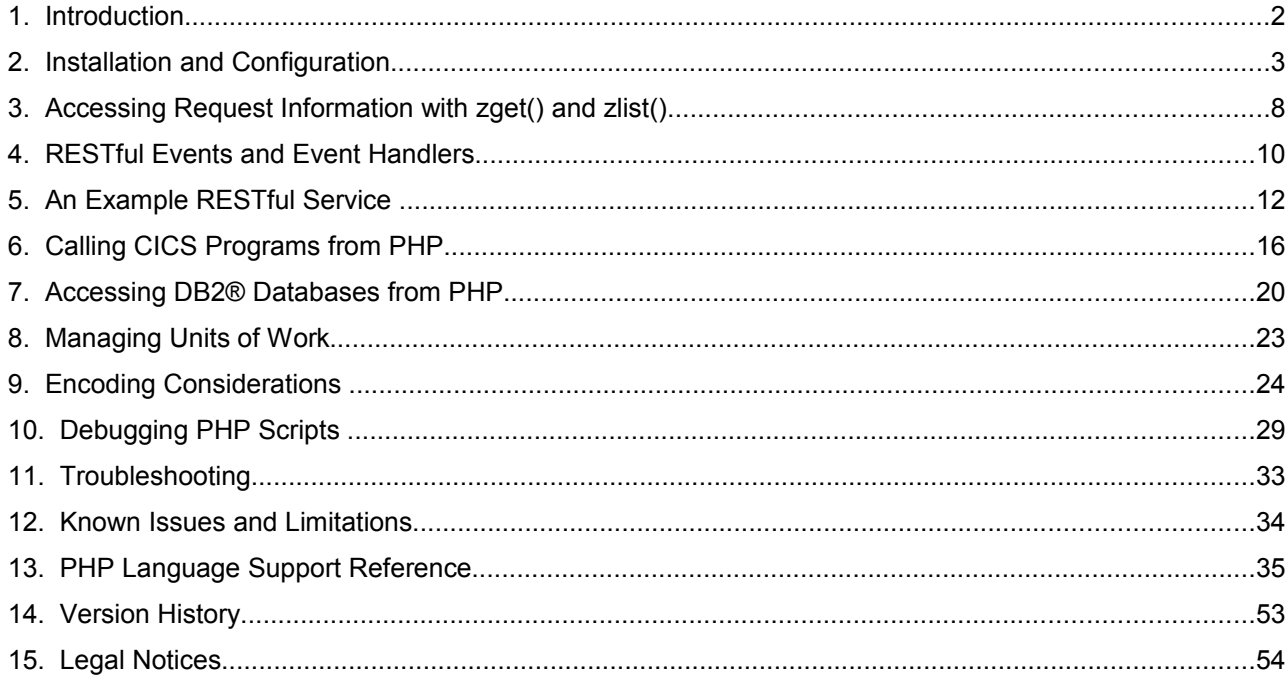

This edition applies to Version 1.1 of SupportPac CA1S and to all subsequent versions, releases and modifications until otherwise indicated in new editions.

**© Copyright International Business Machines Corporation 2009.** All rights reserved. US Government Users Restricted Rights – Use, duplication or disclosure restricted by GSA ADP Schedule Contract with IBM Corp.

10/02/09 12:32:36

# **1. Introduction**

## *1.1 What this book is about*

This book explains how to use PHP with CICS® within the intended scope of this SupportPac.

## *1.2 What you need to know to understand this book*

This book assumes that you are familiar with CICS, either as a system administrator or as a system or application programmer. It also assumes some familiarity with the PHP programming language and concepts.

## *1.3 Introduction to PHP on CICS*

PHP is a widely-used and easy to learn scripting language. It is primarily used for writing server side Web applications. For more background information, see the [Wikipedia article on PHP.](http://en.wikipedia.org/wiki/Php)

CA1S provides support for the PHP language using a Java™-based runtime package. This is a subset of the IBM® WebSphere® sMash product, which is a complete Web application platform for developing and running modern Web applications. The technology behind WebSphere sMash, including the runtime for PHP, is developed following a community driven commercial development model at [www.projectzero.org.](http://www.projectzero.org/)

The Java-based runtime for PHP supports almost all the language features of PHP 5.2 and a subset of the functions provided by PHP extensions. Section 13 of this document details the functionality supported by this runtime and lists known differences compared to the runtime available at [php.net.](http://php.net/)

You can use the PHP scripting language capabilities in CA1S, which are shared with WebSphere sMash, to extend the range of CICS assets that can be exposed as REST services. Specifically, CA1S enables PHP programmers to:

- Write PHP scripts that are invoked in response to inbound HTTP requests.
- Access DB2® tables via PHP Data Objects (PDO) using the CICS JDBC driver from PHP code.
- Exploit existing CICS COMMAREA applications from PHP code.
- Easily create sMash-style RESTful services.

## *1.4 Introduction to REST*

Representational state transfer (REST) is a style of software architecture that is ideally suited to exposing resources over the Web. Its key principles are:

- Application state and functionality are abstracted into resources.
- Each resource is uniquely addressable by a URI.
- A constrained, uniform set of actions is used to access and manipulate resources. This usually consists of standard HTTP methods GET, POST, PUT and DELETE.
- Requests are stateless: each request from the client must contain all the information needed for the server to understand and respond to the request.
- Requests use a pull-based interaction style: clients pull representations of state from the server.

Systems which follow these principles are often referred to as "RESTful".

REST works particularly well with data-based services, since they are the simplest to describe in terms of resources. Furthermore, because RESTful services adhere to uniform interfaces, they facilitate the creation of "mashup" applications which mix and match data from various sources.

In the following example, the resource being exposed is "employee". The full collection of employees is represented by the URI /employee. Specific employees are represented by appending an identifier to the URI (e.g. /employee/homer). The HTTP methods define the intent of accessing the resource through a given URI:

- **URI**: http://<host>/employee *(the collection URI)*
	- o **GET**: Returns the list of employee records
	- o **POST**: Creates an employee record based on information in the body of the request.
- **URI**: http://<host>/employee/homer *(a member URI)*
	- o **GET**: Returns the employee record "homer"
	- o **PUT**: Updates the employee record "homer" based on information in the body of the request.
	- o **DELETE**: Deletes the employee record "homer"

# **2. Installation and Configuration**

## *2.1 Getting Started with PHP in CICS*

This section gives a high level overview of the major steps required to install and set up this SupportPac in a CICS TS v3.2 system. Further details of each step are given in subsequent sections.

The main steps required to install and set up the SupportPac for PHP are:

- 1. Check the required prerequisites and install if necessary.
- 2. Unpack the SupportPac tar file to a suitable zFS location.
- 3. Tailor the supplied configuration files.
- 4. Define and install the necessary CICS resource definitions.
- 5. Invoke the HelloCICS sample PHP script to verify correct installation.

In the following sections more detail on each of these steps is given, together with examples which form a consistent set and if followed will provide a basic working setup.

N.B. These instructions assume that the installed CICS resources will have a prefix of CA1S, and inbound URIs for PHP will contain /ca1s in the path. If this is not the case then additional changes to the configuration files will be required during tailoring.

## *2.2 Prerequisites*

This SupportPac is for use with CICS TS V3.2 only, and z/OS 1.8 or above. CICS PTF PK59577 is required to allow Java 5.0 to be used in CICS. Java SDK **5.0 SR8** must be installed and available to CICS. CICS Web Support must be available. CICS LOCALCCSID must be set to 037 or 1047. TCPIP must be open in the CICS region. ICSF must be started on the z/OS system.

For more information on configuring CICS to run Java applications, see ["Java Applications in CICS"](http://publib.boulder.ibm.com/infocenter/cicsts/v3r2/topic/com.ibm.cics.ts.java.doc/pdf/dfhpjc00.pdf) in the [CICS TS 3.2 InfoCenter.](http://publib.boulder.ibm.com/infocenter/cicsts/v3r2/index.jsp)

## *2.3 Setting up the SupportPac Files*

The executable classes, native libraries, sample configuration and script files for this SupportPac are supplied as a .tar file which must be unpacked to a suitable location in zFS. The configuration files will typically need to be modified for each installation. You must correctly set up the files provided with the SupportPac to run PHP scripts in CICS.

## **What this SupportPac contains**

This SupportPac contains a Unix tar file ca1s\_v1.1.tar, which includes all of the required files in several directories.

The following directories and files are included in the SupportPac ca1s v1.1.tar file:

**ca1s/ca1s.version.id –** Contains the version of the CA1S package **ca1s/licenses/\* –** License files for this package

**ca1s/p8/ –** Executables for the runtime for PHP **ca1s/p8/p8.version.id –** Version of the runtime for PHP **ca1s/p8/jars/ –** Jar files required for the record generator and the runtime for PHP **ca1s/p8/jars/p8api.jar –** Interfaces for the runtime for PHP **ca1s/p8/jars/p8.jar –** Classes for the runtime for PHP **ca1s/p8/jars/p8cics.jar –** CICS-specific classes for the runtime for PHP **ca1s/p8/lib/\* –** Native libraries required by the runtime for PHP and extensions

**ca1s/jzos/ –** JZOS record generator for COBOL data structures **ca1s/jzos/jzos\_recgen.jar –** Jar file for the JZOS record generator for COBOL data structures **ca1s/jzos/JZOS Cobol Record Generator Users Guide.pdf** – JZOS record generator user guide

**ca1s/work/ –** Working directory for sample setup **ca1s/work/classes/ –** Default area for extra Java classes (for example, generated JZOS record classes) **ca1s/work/examples/ –** Example PHP scripts for CICS in several subdirectories **ca1s/work/examples/CICS/HelloCICS.php –** Installation verification script **ca1s/work/examples/CICS/info.php –** Runs phpinfo() **ca1s/work/examples/CICS/logToFile.php –** Example script showing how to log to file from PHP. **ca1s/work/examples/CICS/catalog/\* –** Example PHP scripts that interact with the 'catalog' CICS Program. **ca1s/work/examples/PDO/PDODB2Test.php –** Sample PHP script using PDO to access DB2 **ca1s/work/examples/REST/DataStore.php –** Utility script used by sample RESTful service **ca1s/work/examples/REST/Display.php –** Client for sample RESTful service **ca1s/work/examples/REST/Spaceship.php –** Sample RESTful service **ca1s/work/include/ –** Default area for user PHP include scripts **ca1s/work/logs/ –** Working directory for JVM stdout and stderr output streams **ca1s/work/resources/ –** Default area for user REST resource scripts **ca1s/work/scripts/ –** Default area for regular user PHP scripts **ca1s/work/shelf/ –** Working directory for CICS to copy pipeline configurations

**ca1s/config/ –** Configuration files for the SupportPac in several subdirectories **ca1s/config/ini/php.ini –** Sample php.ini suitable for use in CICS **ca1s/config/pipelines/\* –** CICS PIPELINE configuration files for the sample setup **ca1s/config/profiles/CA1SJVMP –** Sample JVM profile for a PHP JVM **ca1s/config/rdodefs/CA1SGRP –** Sample CICS resource definition input for SupportPac setup

## **Unpacking the SupportPac tar file**

- Transfer the tar file from your workstation to the mainframe. If you use FTP, enable binary transfer mode.
- Identify or create a suitable directory to contain the SupportPac files in the z/OS UNIX system where your CICS region runs. This directory must be accessible to the region USERID of your CICS system (with read and execute permissions). From now on, this directory will be referred to by the identifier <ca1s\_loc>.
- Untar the ca1s v1.1 tar file into the directory chosen in step 1, <ca1s loc> (this means the directory which will contain the unpacked ca1s/ directory, rather than that directory itself). In order to avoid warning messages when the tar file is unpacked, use the -o option on the tar command e.g. *cd <ca1s\_loc>*

#### *tar xvof <tar\_loc>/ca1s\_v1.1.tar*

In the above, <tar loc> is the directory to which you copied the downloaded ca1s v1.1.tar file.

• Check permissions for the unpacked files and directories. The CICS region userid must have read and execute access to all files under ca1s/p8, read access to files under ca1s/config and full readwrite access to ca1s/work.

## **File encodings**

All configuration files under ca1s/config/ are expected to be EBCDIC, with the exception of php.ini which may be either ASCII or EBCDIC. PHP script files are expected to be in ISO-8859-1 by default, but this can be

changed by modifying the unicode.script encoding setting in php.ini. For example, the following allows you to write PHP scripts in EBCDIC:

unicode.script\_encoding = IBM-1047

When writing scripts in EBCDIC on z/OS, ensure the code page of your 3270 terminal emulator (such as IBM Personal Communications) is the same as that specified in unicode script encoding. If this is not the case, attempts to enter characters such as ' \$' will yield unexpected behaviour, resulting in script parse errors.

The script's output is automatically converted to UTF-8 when it is sent to the client. For more information on the impact of ASCII and EBCDIC on the runtime for PHP, see the [section on encoding considerations.](#page-23-0)

## **Editing the configuration files**

As a minimum, the sample configuration files under <ca1s loc>/ca1s/config will need to be tailored for your installation. In particular, all hard-coded instances of the directory name '/u/p8build' in the configuration files need to be replaced with <ca1s\_loc>.

- The supplied php.ini file is suitable for a basic installation. The include path setting can be changed to replace the occurrence of '/u/p8build' with <ca1s\_loc>. For more information on the configuration directives available in php.ini, see the [php.ini reference section](#page-40-0) below.
- Edit the sample pipeline configuration files under ca1s/config/pipelines replacing '/u/p8build' with <ca1s\_loc>. These files are EBCDIC encoded and should be saved as such.
- Edit the sample JVM profile ca1s/config/profiles/CA1SJVMP, replacing '/u/p8build' with <ca1s loc>. Change CICS HOME and JAVA HOME to match your installation. If you plan to use DB2 from PHP, change instances of '/usr/lpp/db2910/' to match the location of your DB2 driver files.
- Edit the sample resource definitions provided in ca1s/config/rdodefs/CA1SGRP, replacing '/u/p8build' with <ca1s\_loc>. Change the port number on TCPIPSERVICE CA1STCP to a suitable value. If you wish to change the prefix CA1S- used for all sample resources, you will also need to change the value of <program> in the sample pipeline configuration files to match your new name for PROGRAM CA1SHNDL.

## **Configuring CICS**

#### **SIT parameters**

The following SIT parameters are required:

LOCALCCSID=1047 (PHP in CICS currently supports code pages 1047 or 037. If you wish to use the latter, specify LOCALCCSID=037 and change the unicode.runtime\_encoding to IBM-037 in php.ini accordingly). TCPIP=YES

JVMPROFILEDIR=… (See further comments on JVM profiles below).

#### **Resource definitions**

The supplied sample resource definitions in ca1s/config/rdodefs/CA1SGRP are in a suitable form to be used as input to a DFHCSDUP job, which will create and populate the RDO group CA1SGRP. Alternatively use the contents of ca1s/config/rdodefs/CA1SGRP as a guideline for alternative means of defining the required resources.

Once defined, install the definitions from group CA1SGRP into your running CICS system. A TCPIPSERVICE and handler PROGRAM are required. Associated URIMAPs and PIPELINE definitions may be installed in pairs depending on the use cases you wish to enable, however it is simpler to install all definitions if possible.

#### **JVM profiles**

CICS requires that JVM profiles DFHJVMPR and DFHJVMCD are always available. PHP support requires JVM profile CA1SJVMP. There are two main options:

- Set JVMPROFILEDIR=<ca1s\_loc>/config/profiles and copy or create links to DFHJVMPR and DFHJVMCD in that directory.
- Copy CA1SJVMP or create a link to it in your existing JVMPROFILEDIR.

### **Running the supplied examples**

Assuming that you installed all the sample resources as provided with the SupportPac, with only the configuration changes prescribed in the preceding sections, you are now ready to run your first PHP scripts in CICS.

Some of the supplied examples will run immediately with no further setup required, whilst others will require further steps before they can be successfully invoked. To verify correct installation and basic operation of the runtime for PHP in CICS, invoke the HelloCICS.php script from a browser by entering one of the following two URLs in your browser address field:

- http://hostname:port/ca1s/hellocics
- http://hostname:port/ca1s/cics/HelloCICS.php

In the above, hostname is the name or IP address of the system where your CICS is running, and port is the port number you chose while editing CA1SGRP or defining your TCPIPSERVICE.

The following output should appear in your browser:

Hello from HelloCICS.php running in CICS TS!

This indicates that your setup is successful and a basic installation of PHP in CICS is working correctly.

## *2.4 Pipeline Configuration*

When an HTTP request is received, a CICS URIMAP matches the inbound URIs, thereby mapping requests to named PIPELINEs. Each PIPELINE has an xml file known as the *pipeline configuration file*.

The pipeline configuration file can be used to influence the behaviour of the PHP engine. To do so, add an XML element <php\_handler> as a child of <handler parameter\_list>. For example:

```
<?xml version="1.0" encoding="EBCDIC-CP-US"?>
<provider_pipeline xmlns="http://www.ibm.com/software/htp/cics/pipeline">
  <service>
     <terminal_handler>
      <handler>
  <program>RFPHNDLR</program>
  <handler_parameter_list>
      <php_handler prefix="/robinf" type="php_script"
                basedir="/u/robinf/scripts/" script="myscript.php" />
  </handler_parameter_list>
     </handler>
     </terminal_handler>
  </service>
</provider_pipeline>
```
The <php\_handler> element has 4 optional attributes:

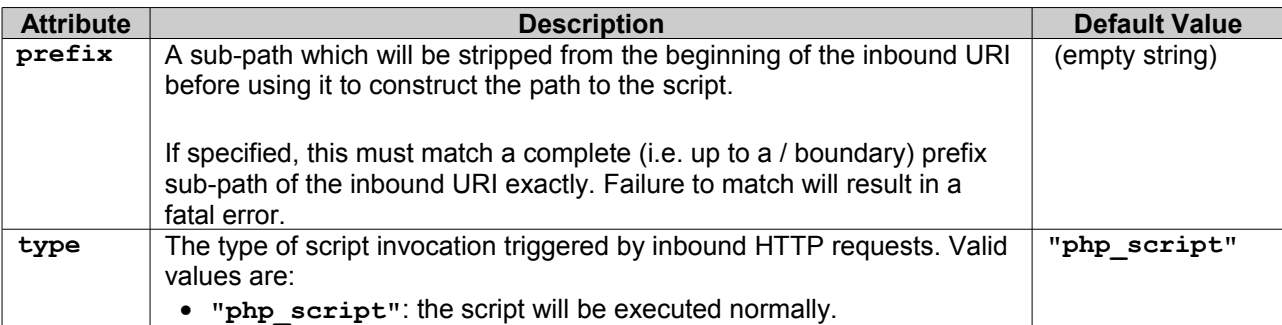

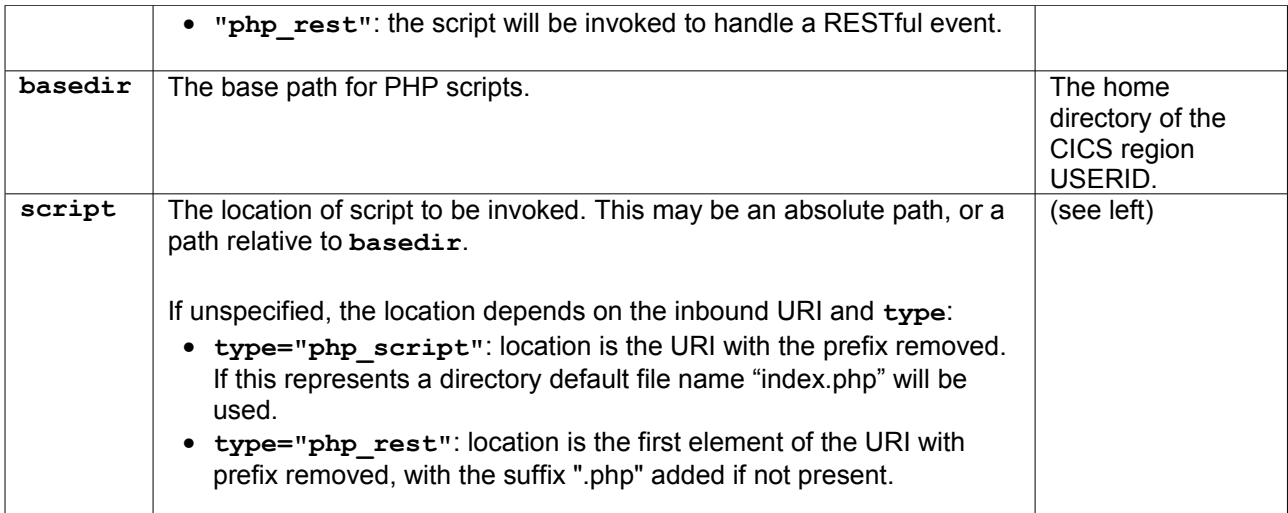

If **type** is php rest, then information about the RESTful resource targeted by an incoming request can be contained in the URI. This includes the resource name, and optionally a resource ID and further resource information.

The PHP handler uses a simple convention to determine which parts of the URI carry this information:

- The resource name is the first URI element after the **prefix**.
- The resource id is the second URI element after the **prefix**.
- Any further URI elements up to the query string represent additional resource information.

**http://xyz.com/<…pre/fix…>/<resourceName>/<resourceID>/<…more/resource/info…>**

## *2.5 Pipeline Configuration Examples*

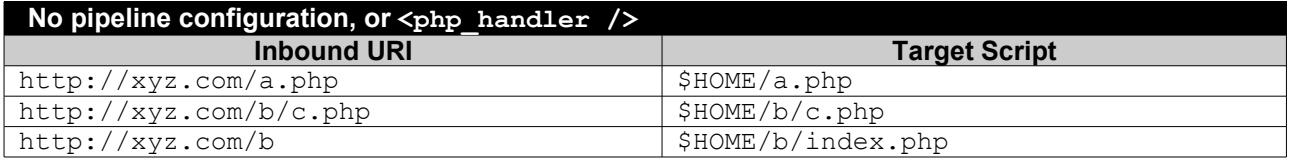

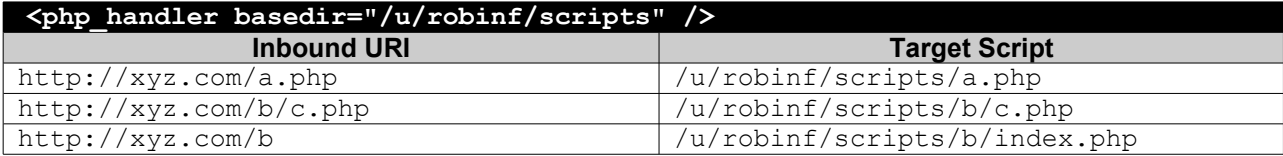

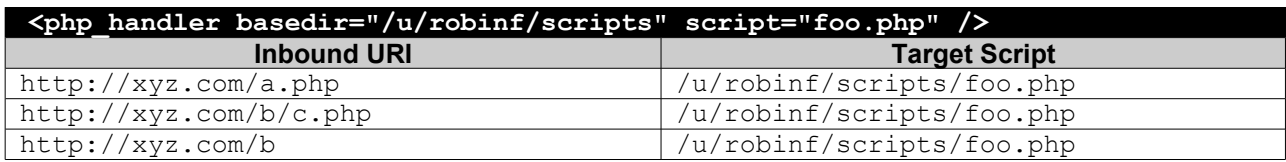

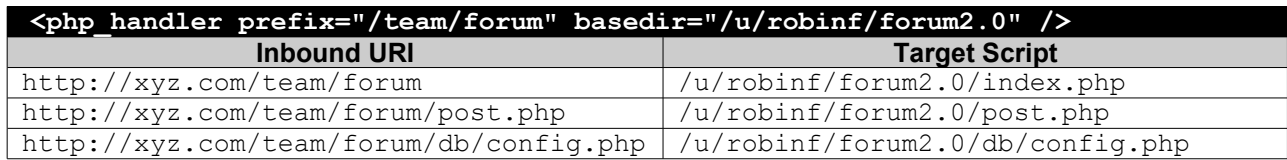

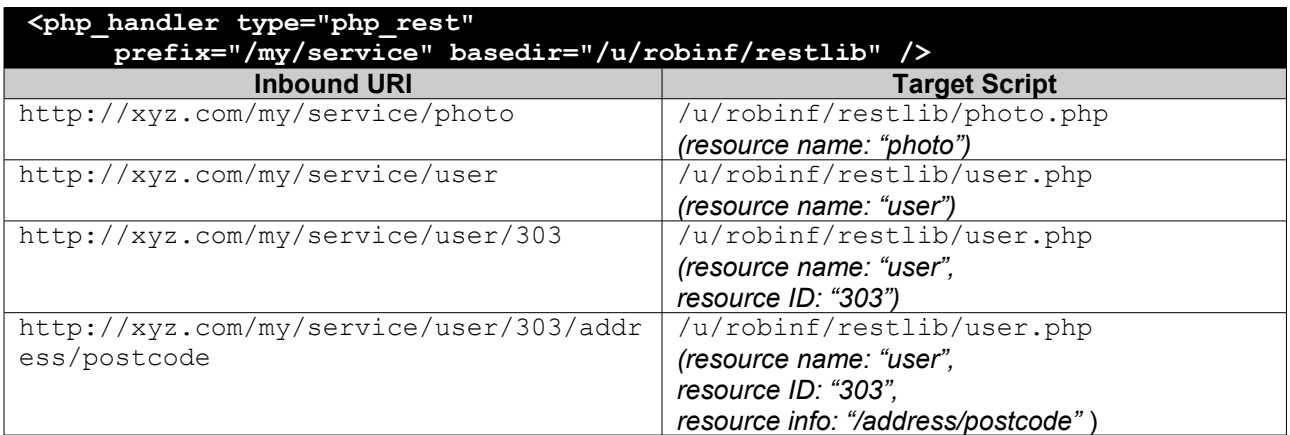

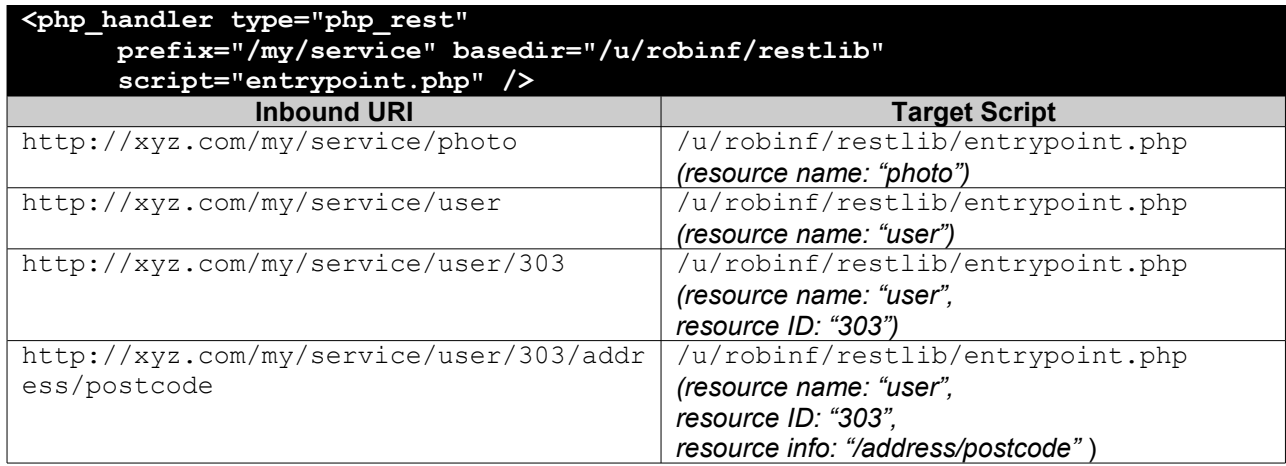

# **3. Accessing Request Information with zget() and zlist()**

## *3.1 Overview*

Functions **zget()** and **zlist()** emulate a small part of WebSphere sMash's [Global Context](http://www.projectzero.org/zero/silverstone/latest/docs/zero.devguide.doc/zero.core/GlobalContext.html) feature. Together, they provide easy access to information about the current request and RESTful event from within a PHP script.

These functions are part of the CICS extension, which is enabled in php.ini with the following entry: extension = com.ibm.p8.library.cics.CICSLibrary

The extension is enabled in the php.ini shipped in the package.

• **zget(\$key [, \$defaultValue=NULL])** returns the value corresponding to key **\$key**, or **\$defaultValue** if no such key exists. Valid keys are:

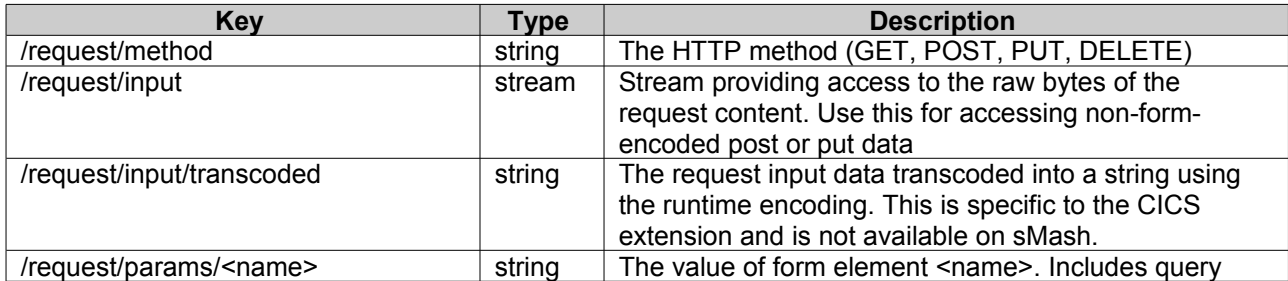

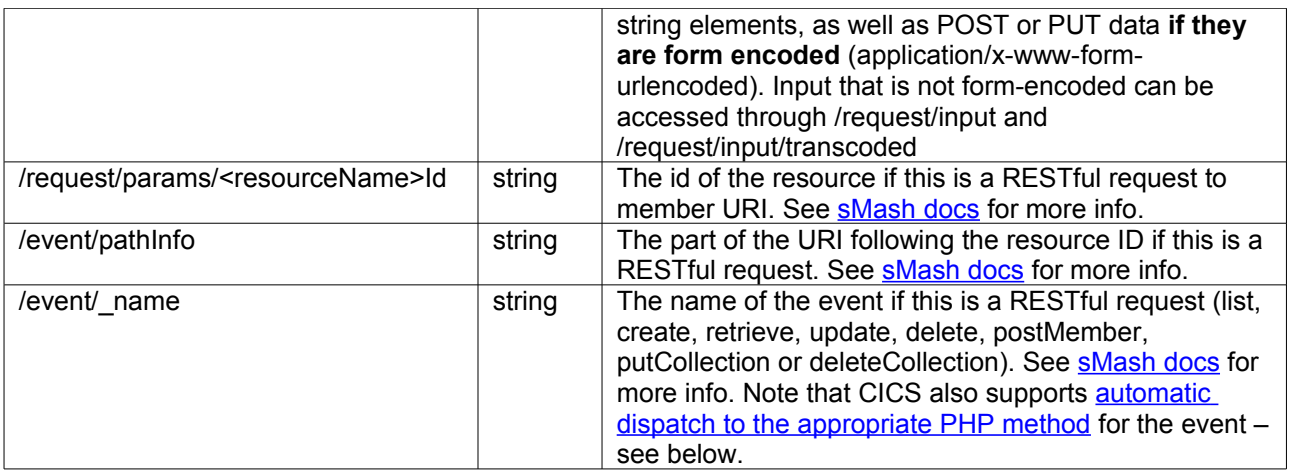

• **zlist(\$prefix [, \$includePrefix=false])** returns the list of keys starting with \$prefix. The optional argument \$includePrefix defines whether or not the prefix should be included in the result.

For example, assuming the request includes form data **a=1&b=2&c=3**:

```
<?php
  foreach (zlist("/request/params", false) as $key) {
   echo "$key: " . zget("/request/params/" . $key) ."\n";
 }
  foreach (zlist("/request/params", true) as $key) {
   echo "$key: " . zget($key) . "\n";
  }
?>
```
#### **Output:**

 a: 1 b: 2 c: 3 /request/params/a: 1 /request/params/b: 2 /request/params/c: 3

### *3.2 Limitations and Differences Compared to IBM WebSphere sMash*

- On sMash, the global context is read/write. On CICS, it is read-only (there is no zput(), zpost...).
- On sMash, [many keys are available.](http://www.projectzero.org/zero/silverstone/latest/docs/zero.devguide.doc/zero.core/GlobalContextReference.html) On CICS, only the keys listed above are available. Note: if you need information about the HTTP request that is not available through zget on CICS, you might find it in the \$ SERVER superglobal.
- On sMash, different zones of the Global Context have different lifetimes: some entries survive for only a part of a request, while others survive across multiple requests. On CICS, everything that can be accessed via **zget()** or **zlist()** is valid for the duration of the current request: all available keys are from the /request and /event zones, and it is not possible to fire multiple events per request.
- CICS provides **zget("/request/input/transcoded")** which returns non-form-encoded input as a string, transcoded to the runtime encoding. This is not applicable to sMash.

• On CICS, no items accessible with  $zget()$  are Lists, so [the syntax for directly accessing List and](http://www.projectzero.org/zero/silverstone/latest/docs/zero.devguide.doc/zero.core/AccessingGlobalContext.html) [FirstElementList elements](http://www.projectzero.org/zero/silverstone/latest/docs/zero.devguide.doc/zero.core/AccessingGlobalContext.html) is **not** available.

## **4. RESTful Events and Event Handlers**

## *4.1 RESTful Events*

When the PHP handler is in REST mode (**type="php\_rest"** in the pipeline configuration), any inbound HTTP request corresponds to one of 8 possible RESTful event types. The event type is determined by two factors:

- the HTTP method of the request
- whether the request URI corresponds to a collection or a specific member that is, whether a resource ID is specified in the URI

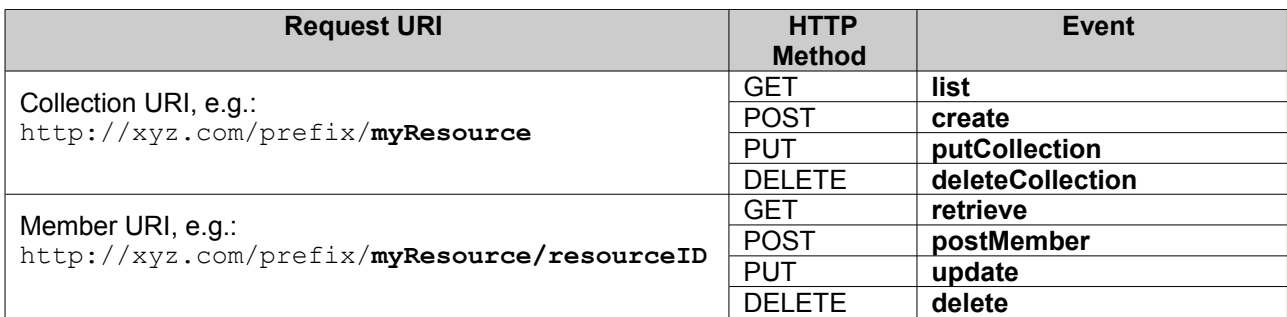

The event type can be determined programmatically within the script using **zget('/event/\_name')**. This can be used in conjunction with **zget('/request/***<resourceName>***Id')** and **zget('/event/pathInfo')** to easily construct scripts to respond to RESTful requests.

For example, the following script would respond as expected to GET requests to URIs **http://xyz.com/resources/user**, **http://xyz.com/resources/user/123** and **http://xyz.com/resources/user/123/address**.

```
user.php
<?php
switch(zget('/event/_name')) {
   case 'list':
      // list all users (/user)
     break;
   case 'retrieve':
      $userId = zget('/request/params/userId');
      $info = zget('/event/pathInfo');
      if (\frac{1}{2}) if (\frac{1}{2}) = null
         // show all info for user $userId (/user/123)
      } else {
         // show $info for user $userId (/user/123/address)
      }
     break;
   default:
      // Do nothing for other event types
}
2
```
## *4.2 Event Handler Methods*

Developers may also choose a more object-oriented approach to event handling:

- After executing the script, the PHP engine searches for a class with the same name as the resource.
- If such a class is defined, an instance is created. The constructor is invoked if it is present and does not require arguments.
- Finally, a method corresponding to the event is invoked, if present:

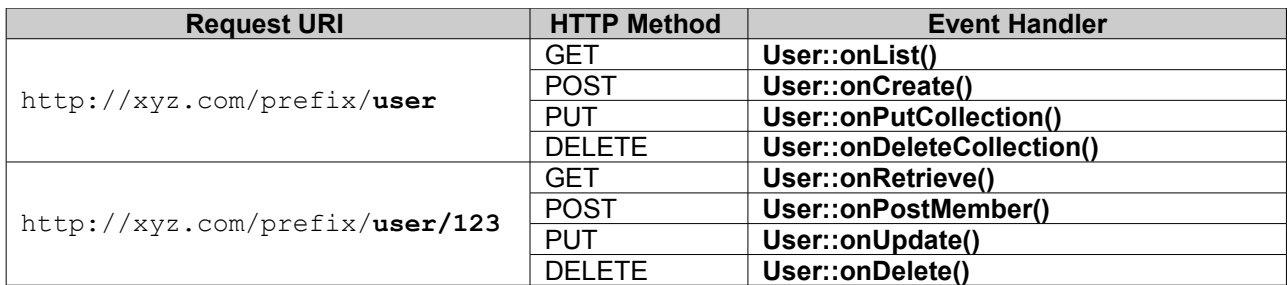

In other words, the following script is equivalent to the script above:

```
user.php
<?php
class User {
   function onList() {
       // list all users (/user)
   }
   function onRetrieve() {
       $userId = zget('/request/params/userId');
      $info = zget('/event/pathInfo');
      if (\frac{1}{2}) if (\frac{1}{2}) = null
         // show all info for user $userId (/user/123)
       } else {
          // show $info for user $userId (/user/123/address)
       }
   }
}
?>
```
#### **Notes:**

- Services may implement as few or as many handlers as necessary there is no requirement to implement them all. The most commonly used events are those that represent "LCRUD" operations: onList, onCreate, onRetrieve, onUpdate and onDelete.
- The outer scope script is always invoked prior to the method dispatch. This means that any code outside the class definition (including code in any included files) will be executed for all operations. Therefore, only common code applicable to all operations should be placed outside the class definition.
- The class is instantiated prior to method dispatch. If a constructor which takes no arguments is present, then it is called.
- The class does not need to be defined in the PHP file specified in the HTTP request: it can be defined in an **include**d PHP script.
- In PHP, class names and function names are case-insensitive. So whilst it is good practice to use names such as **onList()**, in fact **onlist()** would also match.

# **5. An Example RESTful Service**

A simple RESTful service is included in the SupportPac. It demonstrates the usage of **zget()** and the event handler mechanism.

## *5.1 Overview*

The resource used in the example is *spaceship*, which has 2 attributes: "x" and "y". Both are non-zero positive integers.

**Spaceship.php** provides handlers for LCRUD operations on spaceships. All output data returned by the service is in JSON format. In order to illustrate reading both form-encoded data and non-form-encoded data, the service expects form input data (with Content-Type: "application/x-www-form-urlencoded") for Create operations and JSON input data for Update operations.

Here are some operations supported by the service:

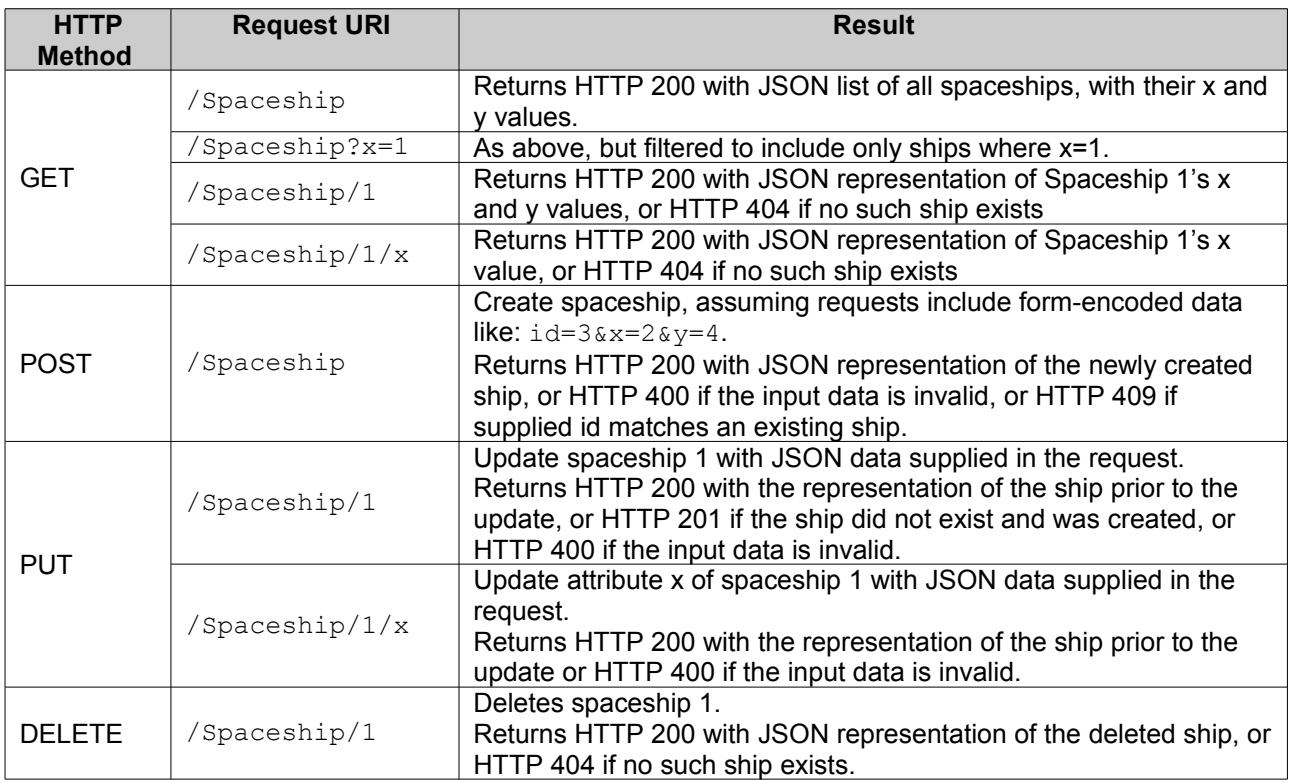

**DataStore.php** implements the persistence mechanism for the service. For simplicity, each ship is represented by a separate file containing the ship's "x" and "y" attributes.

**Display.php** is a simple client which issues regular asynchronous GET requests to the collection URI, and accordingly adjusts HTML elements representing ships 1 to 9.

## *5.2 How to Use the Example Service*

- The script files that constitute the example are supplied under **work/examples/REST**. In a default CA1S setup, the Spaceship service and Display page are available under the following URIs:
	- **http://<host>:<port>/ca1s/rest/Spaceship http://<host>:<port>/ca1s/rest/Display**
	- This uses the URIMAP and PIPELINE named **CA1SREST** and the config file **phppipe\_REST.xml**.

T

• Optionally,you may create your own URIMAP and PIPELINE to customize the location of the script files or the URI of the service. You will need a RESTful pipeline config as described in section 2.4 and to ensure files **Spaceship.php**, **Display.php** and **DataStore.php** are copied to the appropriate resource directory.

For example, with this pipeline configuration:

```
 <php_handler type='php_rest' prefix='robinf/rest/resources' 
                basedir='/u/robinf/cicswork/scripts/robinf/restlib/' />
```
the scripts would be copied into **u/robinf/cicswork/scripts/robinf/restlib/** and accessed using URIs like **http://<host>:<port>/robinf/rest/resources/Spaceship** .

• Browse to /Display. If there is no data in the data store (as will be the case initially), the application will populate the data store with two ships. The page will then update to display them:

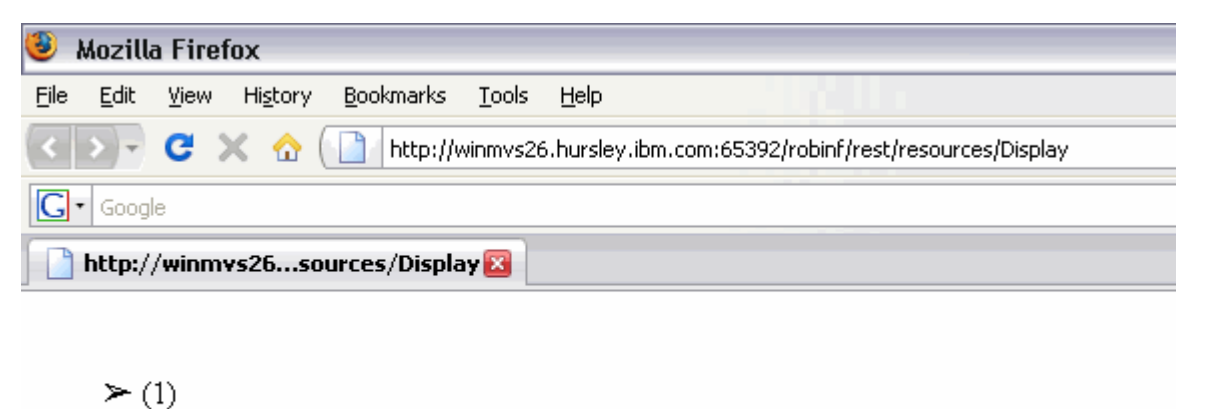

 $\geq$  (2)

• To add a ship, issue a POST request to /Spaceship with form-encoded data like  $id=3&x=2&y=4$ . Ensure that the request specifies "application/x-www-form-urlencoded" as the Content-Type. In the screenshot below, the Poster add-on for Firefox® is used as a simple REST client to interact with the service:

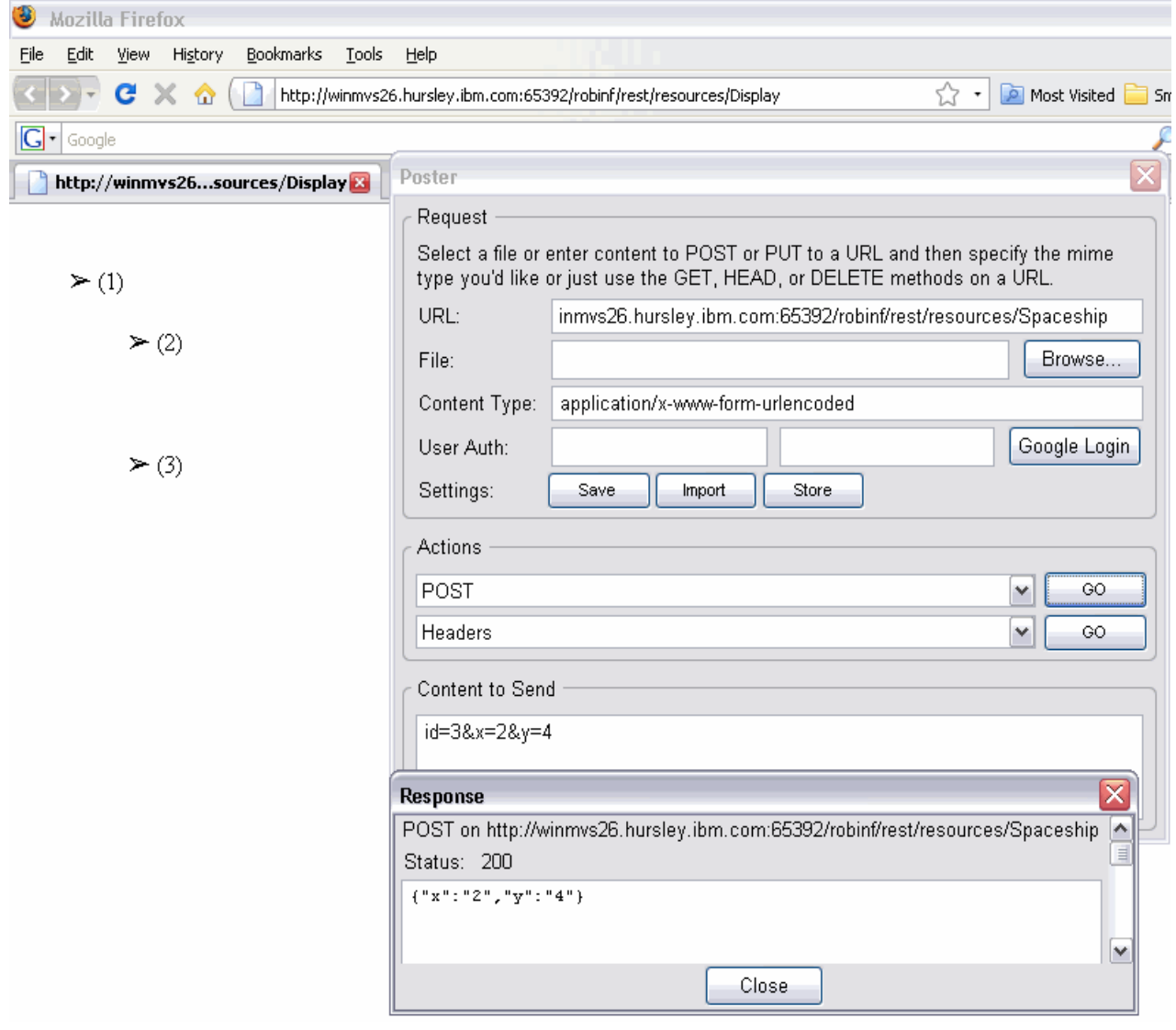

• To update a ship's attributes, issue a PUT request to /Spaceship/  $\leq$  with JSON like { "x ": 1, "y  $"$ :2} :

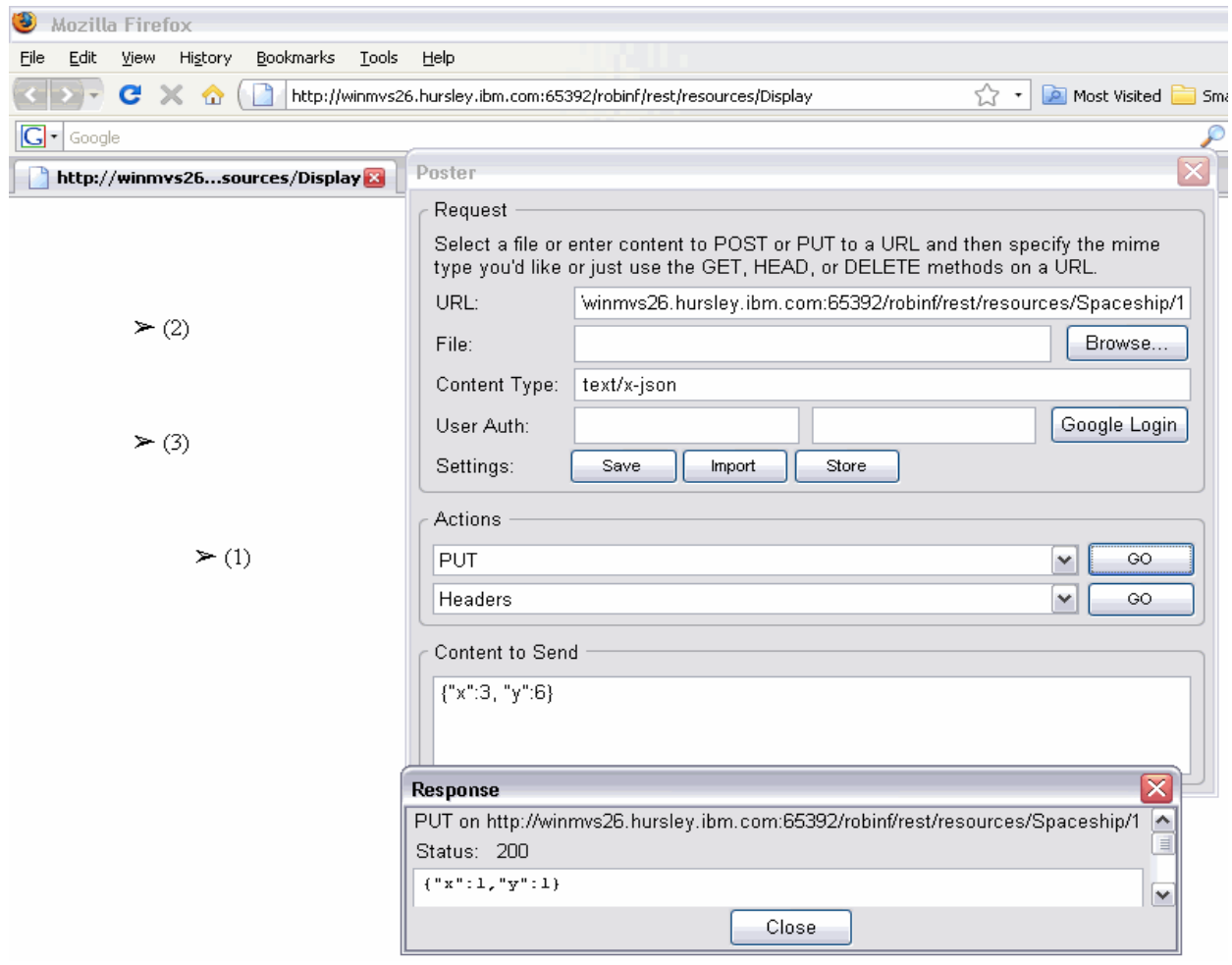

• To delete a ship's attributes, issue a DELETE request to /Spaceship/<id>:

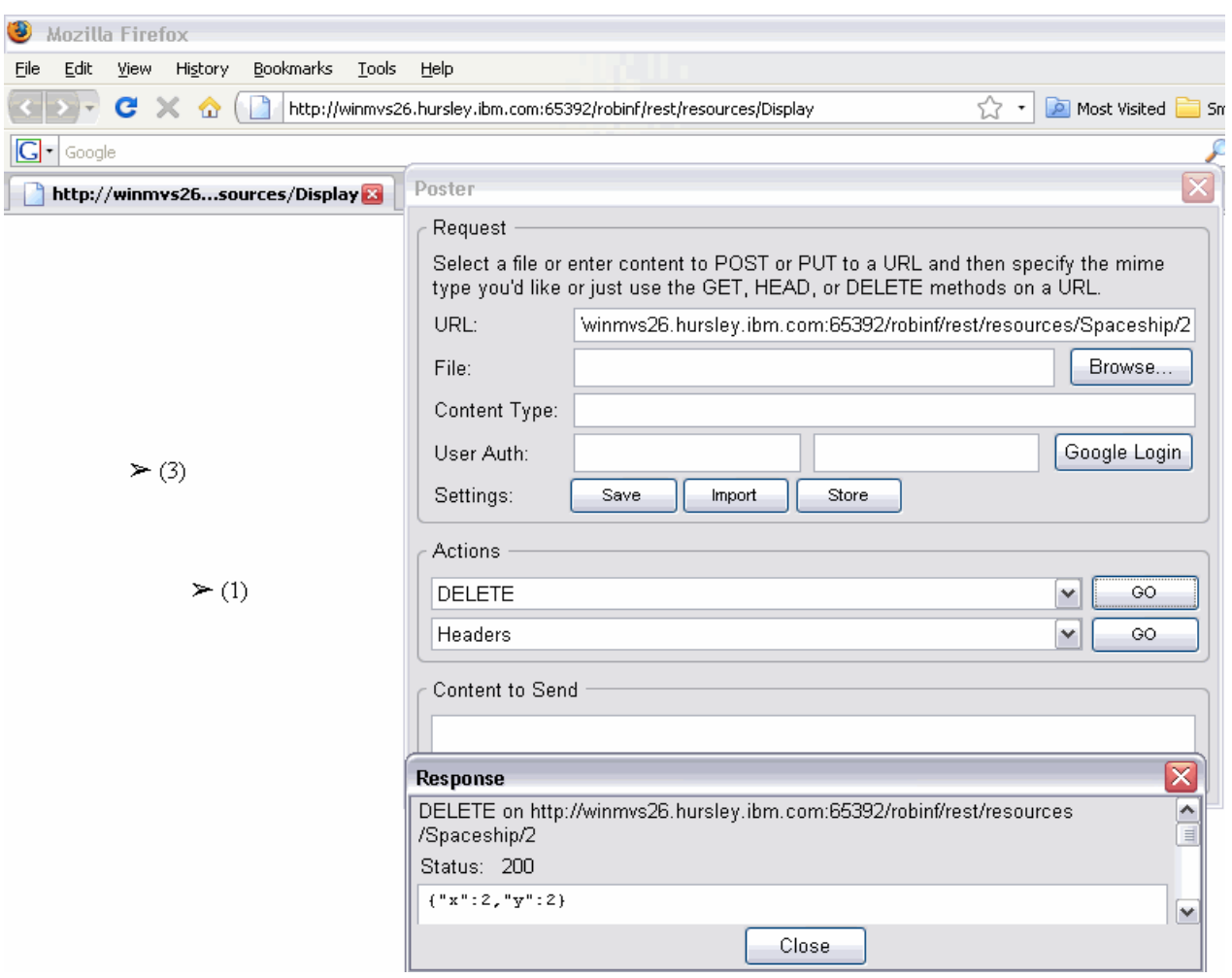

## **6. Calling CICS Programs from PHP**

The CICS extension allows a PHP programmer to call a CICS program from a PHP script. The extension currently supports CICS programs that can be called using EXEC LINK, and that communicate using a commarea data structure.

## *6.1 Using the CICS Extension to Call a CICS Program*

### **Typical Work flow**

- 1. From a COBOL program, use the COBOL compiler to generate a binary 'adata' file, which contains meta-data describing a COBOL copybook from the program.
- 2. Use supplied JZOS tooling to parse the 'adata' file and produce a Java source file.
- 3. Compile the resulting source to Java class files. These classes allows the creation of a commarea data structure that can be passed to a CICS program.
- 4. Ensure the generated classes are on the Java CLASSPATH.
- 5. Use PHP reflection to determine the available methods on the generated Java class.
- 6. Write a PHP program that:
	- Uses the Java bridge to access the generated JZOS classes (no knowledge of the Java programming language required).
- Uses these classes to generate an appropriate commarea
- Uses the CICS extension to call a CICS program (passing the generated commarea)
- Examines the result using bridged JZOS classes.

In order to successfully use the CICS extension for PHP:

- The CICS extension must be specified in the php.ini file: extension = com.ibm.p8.library.cics.CICSLibrary
- The generated classes representing the commarea of the CICS program to be called must be available on the Java CLASSPATH. The Java CLASSPATH can be set in the JVM profile using the CLASSPATH\_SUFFIX setting. If you are using the supplied JVM profile (CA1SJVMP), you can use the directory ca1s/work/classes/, which already is set up to be on the CLASSPATH.

## **Example Scripts**

A simplified example script is show below:

```
<?php
// Use the Java bridge to import the commarea class.
// Call java import specifying the full package name (if any)
// and the class name, but not the .class extension.
java_import("package.name.GeneratedJzosClass");
// Instantiate the class as a PHP class
\text{ScommArea} = \text{new} GeneratedJzosClass();
// Set some data in the commarea by calling method on the class
$commArea->setCallType("1");
// Use the CICS extension to call a CICS program
$program = new CICSProgram("ProgramName");
try {
      $program->link($commArea);
} catch (CICSException $e) {
     echo $e->getMessage();
     exit;
}
echo "Return value is " . $commArea->getReturnValue();
?>
```
An example of determining available methods by PHP reflection:

```
<?php
// Use reflection to get an array of methods available on a
// generated commarea class 
$generatedClass = new ReflectionClass("GeneratedJzosClass");
$methods = $generatedClass->getMethods();
foreach ($methods as $method) {
     // Print each method name
     echo $method->getName() . "\n";
}
?>
```
## *6.2 Representing Commarea Data Structures in PHP*

Commarea data structures are represented by generated Java classes. The Java source code for these classes is generated by the JZOS record generator tooling, using binary ADATA files created by the COBOL compiler. The JZOS record generator tool and its documentation are included in the package under ca1s/jzos. More information on JZOS, along with updates, FAQs and a forum, are available on the [IBM](http://www.alphaworks.ibm.com/tech/zosjavabatchtk) [JZOS Batch Toolkit for z/OS SDKs site at alphaworks.](http://www.alphaworks.ibm.com/tech/zosjavabatchtk)

### **Generating ADATA files**

Use the COBOL compiler on the program containing the data structure of interest. Use the option ADATA and specify a DD card SYSADATA to indicate where the adata is to be stored. See ["Enterprise COBOL for z/](http://publib.boulder.ibm.com/infocenter/pdthelp/v1r1/topic/com.ibm.entcobol.doc_4.1/PGandLR/pgtitlemvs.htm) [OS Programming Guide"](http://publib.boulder.ibm.com/infocenter/pdthelp/v1r1/topic/com.ibm.entcobol.doc_4.1/PGandLR/pgtitlemvs.htm) for more details.

If you use FTP to transfer the ADATA to your workstation, remember to issue the command '**quote site rdw**'. If this step is omitted, the record generation step will fail with a java.lang.NegativeArraySizeException or similar. For more information, see section "Running the COBOL RecordClassGenerator" of "JZOS Cobol Record Generator Users Guide.pdf".

### **Generating the Java source files using JZOS**

Detailed documentation for generating these classes is available in the "JZOS Cobol Record Generator Users Guide.pdf" file in the ca1s/jzos directory. A simple example invocation of the generator is:

```
java -cp jzos_recgen.jar com.ibm.jzos.recordgen.cobol.RecordClassGenerator
genCache=false adataFile=SOMEADATA symbol=DSECTname class=GENCLASS
package=sample
```
Note that the above is a single command and should be pasted as one line.

Parameters:

- adataFile the file containing the binary adata output from the COBOL compiler.
- class the class name for the generated Java record class (optional: if omitted, a default name will be generated).
- genCache=false disable caching in the generated Java source files. **NB: This parameter is required: genCache must be set to false for correct interaction between PHP and COBOL.**
- package the Java package name to be used for the generated Java class (optional). The complete generated class name used to refer to the commarea class in PHP is formed by concatenating "package.class".
- symbol the name of the level 01 data description entry in the COBOL program that describes the data structure of interest. This is required unless the COBOL source program contains only one level 01 data description entry.

## *6.3 API Documentation*

### **CICSProgram Class**

**CICSProgram->\_\_construct(string \$programName)**

**Description:**

Create a new CICSProgram object

#### **Parameters:**

• **programName:** The name of the CICS program to call.

#### **boolean CICSProgram->link([object \$inputCommArea [, object \$outputCommArea]]) Description:**

Call the CICS program

#### **Parameters:**

- **inputCommArea**: a commarea that will be passed to the CICS program as input data. This object should be an imported Java class that has a public method with signature: byte[] getByteBuffer() (such as generated by the JZOS tooling). If no output commarea is supplied, the results of calling the CICS program will be overwritten into this object.
- **outputCommArea**: a commarea that will have the output from the CICS program written into it. Again this should be an imported Java class generated by the JZOS tooling.

#### **Return Values:**

• Returns true if the link succeeded, otherwise false.

#### **Errors/Exceptions:**

- Produces an E\_WARNING for any errors detected in the input data, and returns false.
- Throws a CICSException if an error occurs during execution of the CICS program.

#### **boolean CICSProgram->link\_sync([object \$inputCommArea [, object \$outputCommArea]])**

#### **Description:**

Call the CICS program. If the program is remote, a SYNCPOINT will be performed when the program returns.

#### **Parameters:**

- **inputCommArea**: a commarea that will be passed to the CICS program as input data. This object should be an imported Java class that has a public method with signature: byte[] getByteBuffer() (such as generated by the JZOS tooling). If no output commarea is supplied, the results of calling the CICS program will be overwritten into this object.
- **outputCommArea**: a commarea that will have the output from the CICS program written into it. Again this should be an imported Java class generated by the JZOS tooling.

#### **Return Values:**

• Returns true if the link succeeded, otherwise false.

#### **Errors/Exceptions:**

- Produces an E\_WARNING for any errors detected in the input data, and returns false.
- Throws a CICSException if an error occurs during execution of the CICS program.

### **CICSException Class**

#### **object CICSException->getCause()**

#### **Description:**

get the underlying Java exception that caused this CICSException

#### **Return Values:**

The underlying Java exception if one exists, or null otherwise.

The following example shows how to display the abend code included in an underlying Java [AbendError:](http://publib.boulder.ibm.com/infocenter/cicsts/v3r2/index.jsp?topic=/com.ibm.cics.ts.jcics.javadoc/com/ibm/cics/server/AbendError.html)

```
try {
     $program->link($commArea);
} catch (CICSException $e) {
     echo $e->getCause()->getABCODE();
     exit;
}
```
## *6.4 Sample Application*

To illustrate these features, a simple PHP front-end to the CICS catalog example program is supplied under ca1s/work/examples/CICS/catalog/. You can examine the code to learn how PHP scripts interact with CICS programs.

To use the sample:

- Ensure the catalog CICS program is installed and available to your CICS environment. It must be named DFH0XCMN. For more information on setting up the catalog CICS program, please refer to chapter 14 of the [Web Services Guide](http://publib.boulder.ibm.com/infocenter/cicsts/v3r2/topic/com.ibm.cics.ts.webservices.doc/pdf/dfhwsc00.pdf) in the [CICS TS 3.2 InfoCenter.](http://publib.boulder.ibm.com/infocenter/cicsts/v3r2/index.jsp)
- Add ca1s/work/examples/jars/catalog.jar to the Java CLASSPATH by appending it to CLASSPATH\_SUFFIX in your JVMProfile. This jar file contains the catalog commarea classes that were generated from the catalog ADATA using JZOS.
- **Optional:** Alternatively, instead of using the supplied jar, you could generate and compile the classes from the catalog program's ADATA yourself, specifying 'sample' as the package name. For example, generate the source using the following command (all on one line):

java -cp jzos recgen.jar com.ibm.jzos.recordgen.cobol.RecordClassGenerator genCache=false adataFile=DFH0XCMN symbol=DFHCOMMAREA class=DFH0XCMN package=sample outputDir=.

This will create a directory named sample containing a Java source file. Compile it like this:

javac -cp jzos\_recgen.jar sample/\*

The resulting sample directory, which will now include 2 .class files, should be placed inside a directory that is in CLASSPATH\_SUFFIX in your JVMProfile. If you are using the supplied JVMProfile (CA1SJVMP), you can use the directory ca1s/work/classes/, which already is set up to be on the CLASSPATH.

- Phase out your JVMs to ensure the JVMProfile change is picked up.
- Navigate to catalog.php in your browser. With the default setup, this will be located at: http://<host>:<port>/ca1s/cics/catalog/catalog.php

## <span id="page-19-0"></span> **7. Accessing DB2® Databases from PHP**

## *7.1 Getting Started*

The following steps describe how to access DB2 databases from PHP using the PDO extension:

1. Edit **php.ini** and locate the section where the PHP extensions are configured. Uncomment the following two lines:

```
extension = com.ibm.p8.library.pdo.PdoLibrary
extension = com.ibm.p8.library.pdo.PdoJdbcDb2Library
```
These lines ensure the PDO extension and the PDO/DB2 driver are loaded into the runtime for PHP.

2. Ensure the following DB2 runtime JARs are on the Java CLASSPATH by adding them to CLASSPATH\_SUFFIX in the CA1SJVMP JVMProfile:

db2jcc.jar

```
db2jcc_javax.jar
db2jcc_license_cisuz.jar
```
These can normally be found in the **classes** subdirectory of the DB2 installation.

- 3. A suitable DB2 instance must be available to CICS, and an active DB2 connection must be installed and connected within the CICS region.
- 4. Copy and save the following sample code into a PHP script available to the CICS environment:

```
<?php
$db = new PDO("jdbc:default:connection");
if (\frac{6}{9} == FALSE) {
     die("Could not create PDO object!");
}
$db->setAttribute(PDO::ATTR_ERRMODE, PDO::ERRMODE_WARNING);
$db->setAttribute(PDO::ATTR_CASE, PDO::CASE_LOWER);
$db->setAttribute(PDO::ATTR_STRINGIFY_FETCHES, true);
$tablename = "PDODB2Test";
$savedErrorMode = $db->getAttribute(PDO::ATTR_ERRMODE);
$db->setAttribute(PDO::ATTR_ERRMODE, PDO::ERRMODE_SILENT);
$db->exec("DROP TABLE $tablename");
$db->setAttribute(PDO::ATTR_ERRMODE, $savedErrorMode);
$db->exec("CREATE TABLE $tablename(id int NOT NULL PRIMARY KEY, val
VARCHAR(10))");
$db->exec("INSERT INTO $tablename VALUES(1, 'A')");
$db->exec("INSERT INTO $tablename VALUES(2, 'B')");
$db->exec("INSERT INTO $tablename VALUES(3, 'C')");
$stmt = $db->prepare("SELECT * from $tablename ORDER BY id");
$stmt->execute();
var_dump($stmt->fetchAll(PDO::FETCH_ASSOC));
?>
```
- 5. Point a web browser at the PHP script.
- 6. The following output should be displayed:

```
array(3) {
 [0] =>
 array(2) {
  ["id"]=>
  string(1) "1"
  ["val"]=>
  string(1) "A"
 }
 [1] =>
 array(2) {
  ["id"]=>
  string(1) "2"
  ["val"]=>
  string(1) "B"
  }
```

```
[2] =>
 array(2) {
 ["id"]=>
 string(1) "3"
 ["val"]=>
 string(1) "C"
 }
}
```
# *7.2 Supported Functions*

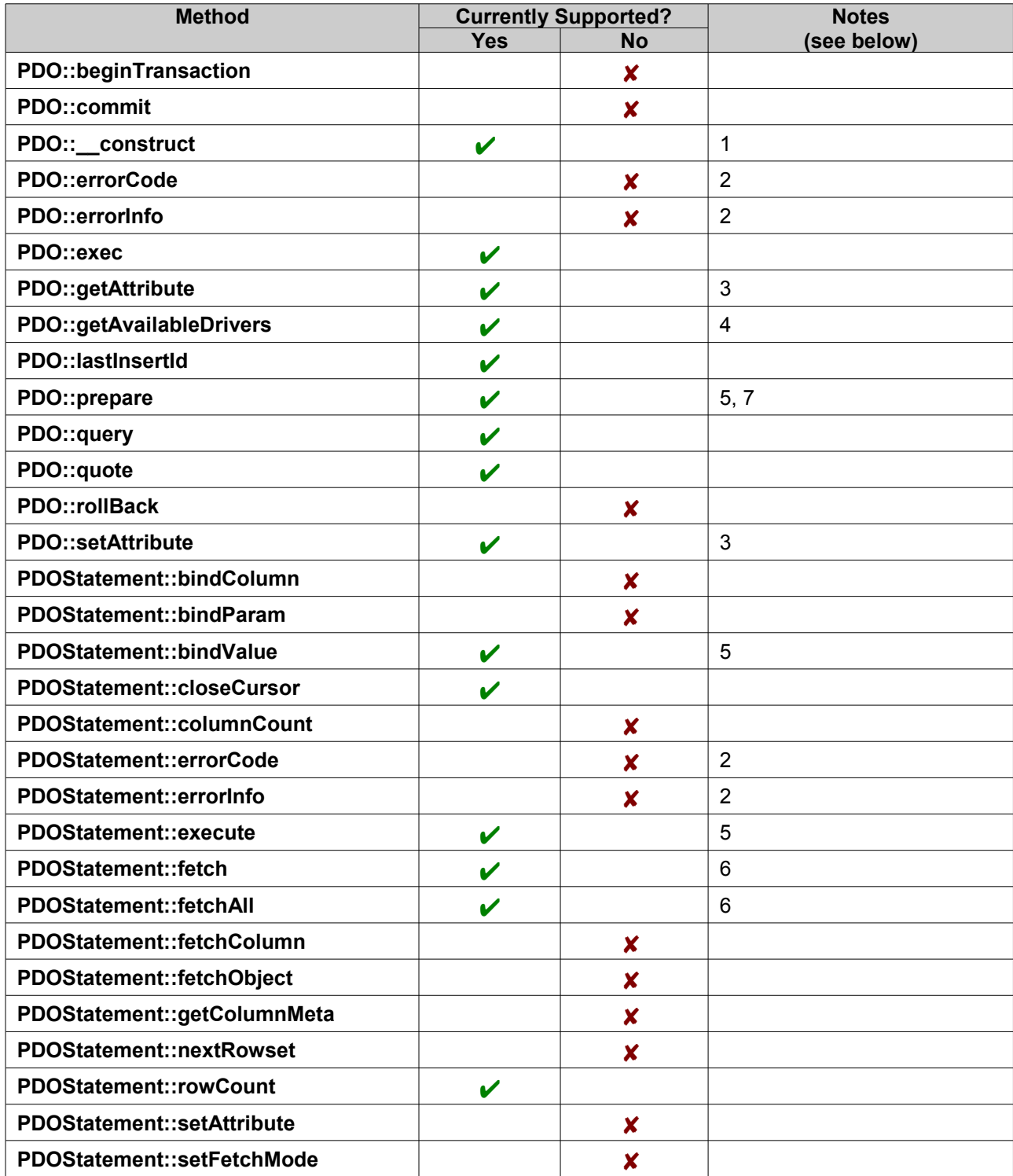

#### **Notes:**

- 1. The format of the Data Source Name provided to the constructor is the same as that required by the underlying JDBC driver being used.
- 2. The only supported manner to programatically interrogate and recover from database-originated errors is to set the attribute PDO::ATTR\_ERRMODE to PDO::ERRMODE\_EXCEPTION, using the method PDO::setAttribute, which will cause a PDOException to be thrown when any databaseoriginated error is found. This exception may then be caught and handled in the standard manner.
- 3. The currently supported attributes on the PDO object are PDO::ATTR\_CASE and PDO::ATTR\_ERRMODE. In addition, PDO::ATTR\_STRINGIFY\_FETCHES is handled without error, but not currently honoured.
- 4. The list of drivers returned reflect the PDO driver-specific (Java) extension libraries that have been loaded - they do not necessarily reflect the existence of the supporting JDBC driver libraries required to use the driver successfully.
- 5. Positional SQL IN parameters are supported; named parameters, IN/OUT and OUT parameters are currently unsupported. Date fields must be set by a string of the form "yyyy-MM-dd"; Time fields by a string of the form "HH:mm:ss"; and Timestamp fields by a string of the form "yyyy-MM-dd HH:mm:ss". The setting of parameters for database fields mapping to the following JDBC datatypes (java.sql.Types) are not currently supported: ARRAY, BLOB, CLOB, DATALINK, JAVA\_OBJECT, OTHER, REF, STRUCT.
- 6. The following fetch styles are supported: PDO::FETCH\_ASSOC, PDO::FETCH\_NUM and PDO::FETCH\_BOTH. In addition, the following fetch style modifiers are supported on calls to PDOStatement::fetchAll: PDO::FETCH\_UNIQUE and PDO::FETCH\_GROUP. All other fetch styles are not currently supported.
- 7. The syntax for standard and precompiled SQL statements (i.e. JDBC PreparedStatements) is supported; the syntax for SQL stored procedures (i.e. JDBC CallableStatements) is not currently supported.

# **8. Managing Units of Work**

## *8.1 Explicitly Committing and Rolling Back Units of Work from PHP*

PHP scripts can commit and roll back units of works using the class CICSTask, which provides two static methods: CICSTask::commit() and CICSTask::rollback(). This class cannot be instantiated.

```
class CICSTask {
     public static function commit()
     public static function rollback()
}
```
**CICSTask::commit()**

- Commit the work done as part of the request.
- **Arguments:** None
- **Return value:** NULL
- **Errors conditions:** throws CICSException if the commit request could not be successfully completed and the current Unit of Work has been rolled back.

**CICSTask::rollback()**

- Roll back the work done as part of the request.
- **Arguments:** None

#### • **Return value:** NULL

An example usage scenario:

```
<?php
do_some_work();
if (!verify_state()) {
 CICSTask::rollback();
  return;
}
try {
  CICSTask::commit();
} catch (CICSException $e) {
   // Commit failed - LUW has been rolled back! Handle as appropriate.
 do severe issue handling($e);
   return;
}
?>
```
## *8.2 Implicit Commits and Rollbacks*

A commit is implicitly issued after a script ends without failure.

A rollback is implicitly issued in the following cases:

If the PHP engine fails during the execution of the script, for example because of a JVM crash. If an error in PHP code causes the script execution to halt, for example because a PHP fatal error is triggered, or a PHP exception is thrown and not caught.

**Note:** only errors that halt the script trigger a rollback. Therefore, Warnings and Notices do not trigger a rollback. See the [php.net manual entry on error types](http://php.net/manual/en/errorfunc.constants.php) for more information on PHP errors.

## <span id="page-23-0"></span> **9. Encoding Considerations**

EBCDIC, which stands for Extended Binary-Coded-Decimal Interchange Code, is the code set used on z/OS UNIX. By contrast, ASCII is the dominant code set on almost all other platforms. Scripts written for ASCII platforms without an awareness of code set independent coding practices can run incorrectly on z/OS UNIX. The following sections discuss some of these issues.

For a general overview of character sets and code pages, refer to *National Language Support Reference Manual, Volume 2*, SE09-8002.

## *9.1 PHP Script File Encoding and php.ini Directives*

There are two directives in php.ini that relate to encoding:

- **unicode.script\_encoding**: Script encoding describes the encoding of the PHP script files to be read. This must be correctly set in order for string literals and PHP names, such as function, variable and class names, to be correctly parsed by the runtime. The default is UTF-8. If this is set incorrectly, the script will not parse.
- **unicode.runtime\_encoding**: Runtime encoding is used when a PHP string is converted into a Java string. Internally, the runtime preserves the ability to store binary data in a PHP string, which is

essential for full support of the PHP 5 language. This setting must match LOCALCCSID (which will typically be either 1047 or 037), except it must include the prefix "IBM-" (i.e. "IBM-1047" or "IBM-037"). Due to changes in the iconv library, on z/OS v1.9 it is acceptable to specify the code page name in php.ini without a dash, i.e. "IBM037" or "IBM1047". However, note that on z/OS v1.8, the dash is required: "IBM-037" or "IBM-1047". Script output will automatically be transcoded by CICS from the runtime encoding to UTF-8 when it is returned to the client.

## *9.2 Transferring PHP Scripts over FTP*

When transferring scripts over FTP, ensure the correct transfer mode is enabled:

- Binary mode will preserve a script's encoding when it is transferred between systems. This is useful for keeping scripts in ASCII on both the z/OS system and your workstation.
- Text mode may convert the script between ASCII and EBCDIC depending on the source and destination systems. This can be used to edit scripts on your workstation in ASCII, then deploy them to z/OS in EBCDIC.

## *9.3 Sort Order Differences*

The default sort order for text differs between ASCII and EBCDIC platforms. When using the PHP sort() function, you should be aware of these differences. They can cause unexpected behaviour in your scripts. The following table demonstrates how the sort order for text varies. The "Orig" column shows a random assortment of characters. The following columns show the different sort orders generated by the PHP sort() function on both z/OS UNIX and Linux platforms:

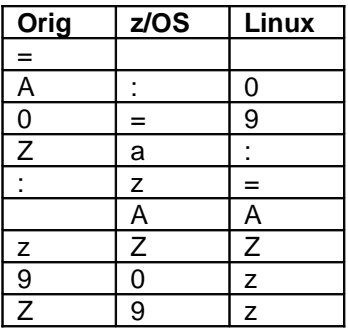

Other PHP functions affected by sort order differences between EBCDIC and ASCII are:

- strcmp()
- strncmp()
- strnatcmp()

### *9.4 Characters versus Code Points*

One of the most common problems when porting scripts from other platforms to z/OS is caused by the technique of referring to characters using their code point (ordinal) value rather than their symbolic value. For example, consider the following code:

```
$x=ord('A');if (<math>\$x == 0x41</math>) {
           print "x is 'A' \n \begin{bmatrix} n' \\ n'' \end{bmatrix}} else { 
           print "x is not 'A' \langle n";
}
```
The  $if$  statement would only be true on an ASCII platform where the ordinal value of the character  $A$  is 0x41. If this code were run on z/OS UNIX, it would print  $x$  is not 'A' because the ordinal value of A on an EBCDIC code page is 0xC1.

Other PHP functions affected are:

- chr()
- count chars()
- bin2hex()
- md5(), sha1(), crc32() hashing functions
- printf(), vsprintf(), vprintf(), fprintf(), sprintf() functions when printing using the %c format modifier

## *9.5 Newline (″\n″)*

The ordinal value of the newline ("\n") character is different between EBCDIC and ASCII. So, the symbolic representation of this character should always be used rather than the ordinal values. The following are incorrect and correct examples:

```
<?php
  print "Hello World \012"; # incorrect
  print "Hello World \n"; # correct
?>
```
The following table shows the ordinal value of the newline character in both EBCDIC and ASCII:

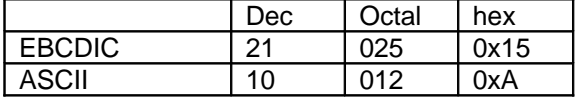

## *9.6 Non-contiguous Character Ranges*

The EBCDIC code set does not have the alphabet arranged in a contiguous manner - there are gaps. For example, in ASCII, "A" to "Z" occupy 26 contiguous code points from 0x41 to 0x5A however in EBCDIC there are gaps in the sequence as follows:

- A-I occupy 0xC1 to 0xC9
- J-R occupy 0xD1 to 0xD9
- S-Z occupy 0xE2 to 0xE9

Similar gaps occur for the lower case characters too and the ordering of special characters is also different. Consequently, any PHP functions which accept a range will produce different results on z/OS UNIX, an EBCDIC-based platform, to other platforms which are ASCII based.

PHP Functions affected:

- trim(), ltrim(), and rtrim() when supplied a range (for example, trim(\$string, "a..z") will trim more than just the lower case characters "a" to "z" when run on EBCDIC)
- addcslashes() when supplied a range
- array range() function

## *9.7 Hash Function*

PHP supports many hash functions. Some examples include MD5, SHA1, BASE64, CRC32, among others. For more information on these hash functions, consult the following RFCs:

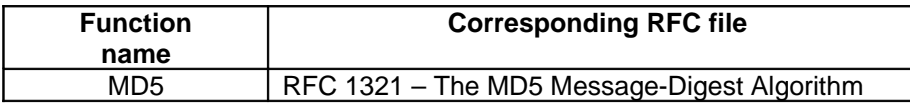

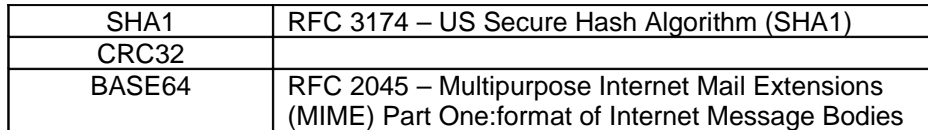

As previously mentioned the binary value of a string on z/OS UNIX is not equal to what it would be on a generic ASCII platform so the output from these hashing functions will differ. Consider the following simple example:

```
<?php
$str = 'apple';var dump(sha1($str1));
?>
```
On a Linux system the result is:

string(40) "d0be2dc421be4fcd0172e5afceea3970e2f3d940"

On a z/OS UNIX system the result is:

string(40) "cfdc0cb96f77e4272807cf2c1908b2da6b576898"

### *9.8 JSON Functions*

On ASCII-based platforms such as Linux, the JSON functions json\_encode() and json\_decode() only work with UTF-8 (an ASCII superset code page) data. On z/OS UNIX however, these functions have been modified to work with both EBCDIC and UTF-8 data by adding a new optional flag to each command as follows:

string **json encode** (  $mixed$  \$value [, string \$input encoding])

By default any input is assumed to be EBCDIC-encoded, i.e. IBM-1047 or IBM-037 code page. However, if the optional string argument  $\sinput$  encoding is set to "UTF8", then all input is assumed to be UTF-8 encoded as on ASCII based platforms. All output is in EBCDIC.

[mixed](http://uk.php.net/manual/es/language.pseudo-types.php#language.types.mixed) json decode ( string \$json [, bool \$assoc, string \$output encoding ] )

All input is assumed to be EBCDIC encoded and by default all output is also EBCDIC. However, if the optional string argument  $\diamond$ output encoding is set to "UTF8", then all output will be UTF-8 encoded.

Note that "UTF8" is currently the only value supported by the optional arguments  $\sinput$  encoding and \$output\_encoding.

### *9.9 XML Parser Functions*

On z/OS UNIX, the XML parser functions will only correctly process input in EBCDIC. It will not understand iso-8859-1 or utf-8 documents, and the encoding tag in an XML document becomes meaningless.

Also, the functions utf8\_encode() and utf8\_decode() are not supported.

### *9.10 POSIX functions*

Due to differences in the implementation of certain C library functions on  $z/OS$  UNIX, the output of some POSIX functions will be different to that on other platforms such as Linux:

- $\alpha r$  passwd is not defined in the  $\alpha r$ . h structure returned by the getgrnam  $r($ ) and getgraid  $r()$  system functions, so the arrays returned by the PHP functions posix getgrnam() and posix getgrgid() do not contain "passwd" entries.
- pw\_passwd and pw\_gecos are not defined in the pwd.h structure retuned by the getpwnam\_r() system function, so the arrays returned by PHP functions  $posix$  getpwnam() and posix getpwuid() do not contain "passwd" or "gecos" entries.

### *9.11 Network Functions*

The following pre-defined PHP constants are not available on z/OS UNIX:

- **LOG\_AUTHPRIV**
- LOG SYSLOG
- LOG\_PERROR

### *9.12 File System Functions and Streams*

The file system functions work with streams not just files. Streams can come from file systems or the network such as http servers, which are likely to provide data in UTF-8 or some other ASCII superset code page. Some of the file system functions parse the stream data. For example fgets() will look for EOL characters and only return information up to that EOL. fgetcsv() looks for EOL and also recognises white-space and meta-characters such as quotes and an escape character. There are 2 issues here:

• Stream data could not be EBCDIC, in which case it cannot be echoed directly or passed to extension functions that expect the data to be in runtime encoding. The script writer must perform a conversion on the data to ensure it is suitable. An example of how to convert is shown here:

```
<?php
// Use ini qet("unicode.runtime encoding") to easily determine the runtime
encoding that is needed.
echo mb convert encoding(file get contents("http://www.example.com"),
ini get("unicode.runtime encoding"), "UTF-8");
?>
```
• This also affects the php://input stream, which is used for reading raw PUT and POST data from the HTTP request. Convert the data to the runtime encoding as shown below, or simply use **zget('/request/input/transcoded')**.

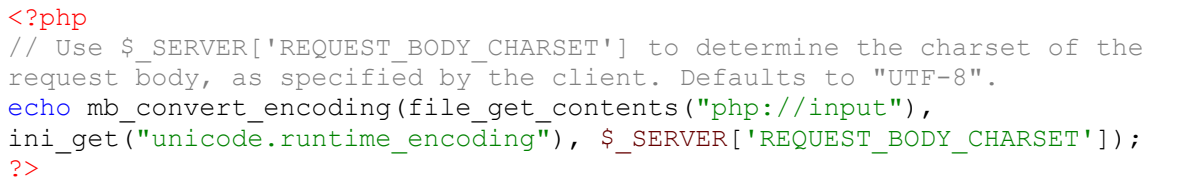

- In our current implementation, file system functions that perform a parsing operation will only work on the data in EBCDIC format (These APIs access the stream directly so there is no way to intercept and alter the stream data currently). The following functions are affected:
	- fgets()
	- fgetcsv()
	- file()
	- parse ini file()
	- Some file system functions will also write runtime encoding bytes out on your behalf which will make the creation of ASCII files problematic. This affects:
		- fputcsv()

## *9.13 System Functions*

PHP calls system functions to implement some basic functions, such as mkdir(), fopen(), popen() and so on. Because z/OS UNIX is a UNIX standard compatible system, you should not encounter problems when using these functions except for EBCDIC to ASCII situations. It is possible, however, that you may encounter some difficulties if you attempt to implement some programming tricks. The following is an example:

```
#include <unistd.h> 
int main(int argc, char *argv[]) { 
     int c; 
     extern char *optarg;
    while((c=qetopt(argc,argv,"d:m:j:vht"))!=-1) {
         printf("%c-%s\n",c,optarg); 
     } 
}
```
Compile this program in Linux and  $z/OS$  UNIX and ensure that  $Tqetopt$  is the name of executable file:

#### **Linux:**

```
./Tgetopt -d 1 -m 2 -h 3 
d-1m-2h-(null) 
z/OS UNIX:
```

```
./Tgetopt -d 1 -m 2 -h 3
d-1m-2h-2
```
This inconsistency is due to differences in the implementation of the system function getopt(); you may get the same result when you try to use the PHP function getopt().

## **10. Debugging PHP Scripts**

## *10.1 Logging Script Activity to File*

Logging data or messages to a file is a simple way to track script behaviour without requiring a debug client and without contaminating the output of the script.

The function **logToFile()** below illustrates how to dump the contents of a variable to file, along with a timestamp and the file and line number on which **logToFile()** was called.

Note that the PHP function var dump() usually writes its output straight to the response body. To catch the output in a variable, so we can write it to a file, we use PHP's output buffering functionality.

```
logToFile.php
<?php
date default timezone set('UTC');
function logToFile($var) {
      // Dump $var into a string
      ob_start();
      var dump($var);
      \text{Sdata} = \text{ob} get contents();
      ob_end_clean();
       // Gather calling filename and line number
      $backtrace = debugbacktrace();
      $file = $backtrace[0]['file'];
      $line = $backtrace[0]['line'];
      // Format message with timestamp
      $timeStamp = date('Ymd@H:m:s');
      $message = "$timeStamp - $file($line): $data";
      // Append message to log file
      file put contents("log.txt", $message, FILE APPEND);
}
?>
```
It could be used as follows:

```
test.php
<?php
include('logToFile.php');
logToFile('Hello World');
logToFile(123);
?>
```
After executing **test.php** above, a file  $\log$ .txt will be in the JVM's working directory with content like: 20081103@18:11:33 - /u/robinf/scripts/test.php(3): string(11) "Hello World" 20081103@18:11:33 – /u/robinf/scripts/test.php(4): int(123)

## *10.2 Debugging with Eclipse™ PDT*

It is possible to remotely attach the [Eclipse PDT](http://www.eclipse.org/pdt/) XDebug client to the PHP engine. This allows the user to stop at breakpoints, step, evaluate expressions, inspect stack frames and inspect variable values from a development machine while a script executes on the server.

To debug with Eclipse PDT:

- 1. Download and install Eclipse PDT 2.0 or later:<http://www.eclipse.org/pdt/downloads>
- 2. Start eclipse PDT and load the scripts you wish to debug into the workspace. Place breakpoints as required.
- 3. Enable debug mode on the server by setting the JVM option below in your JVM profile, changing <*client\_ip>* and <*client\_port* > as appropriate (by default, the port used by PDT for XDebug is 9000, but this can be configured through Eclipse's preferences). Remember to phase out your JVMs so that the change to the JVM profile is picked up.

-Dp8.debug=idekey=ECLIPSE\_DBGP&remotePort=*<client\_port>*&remoteHost=*<client\_ip>*

4. In the PHP debug preferences, set the "Debug Transfer Encoding" option to match match your unicode.runtime\_encoding php.ini setting (which by default is is IBM-1047). This ensures string variable values will be displayed correctly by the debugger:

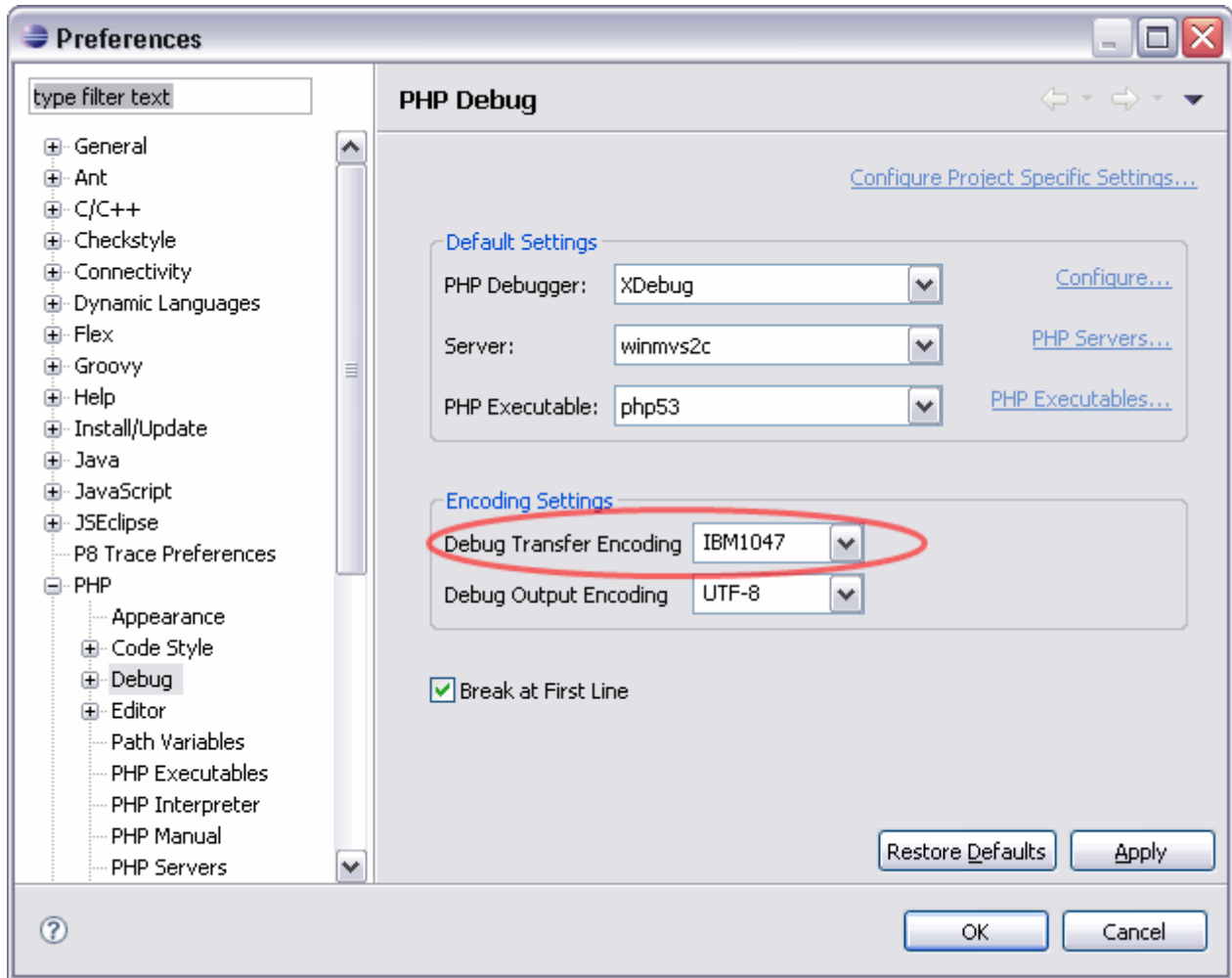

5. Create a PHP Web Page debug launcher with "Server Debugger" set to XDebug and the File and URL set as appropriate. For example:

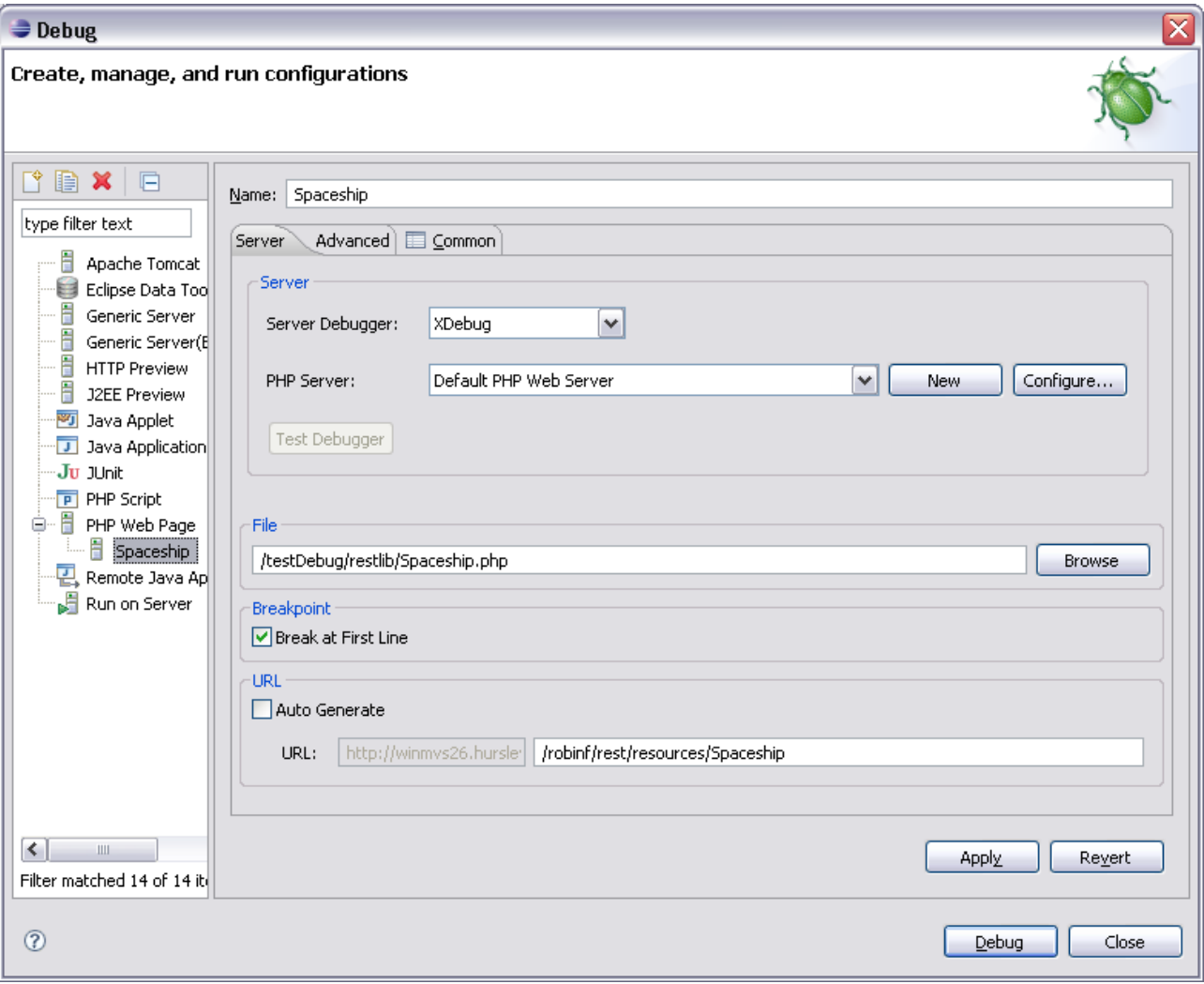

- 6. Click "debug". This issues a request to the server by opening a browser at the specified URL. Eclipse PDT will then show the engine's state in the PHP Debug perspective as breaks are encountered during execution on the server.
- 7. After the first request, the debug session will remain open. Requests will continue to communicate with the debug client until the session is explicitly ended (so even requests issued from clients other than the browser started by PDT can be debugged).

# **11. Troubleshooting**

## *11.1 SupportPac User Forum*

An online forum is provided so that users of CA1S can interact with each other and the CICS PHP development team:

**<http://www-128.ibm.com/developerworks/forums/forum.jspa?forumID=1537>**

Use it to better understand PHP in CICS, to debug problems, to make requests and to get answers. This forum is moderated by CICS PHP architects, developers, and testers.

When reporting unexpected behaviour, it may be useful to supply the contents of standard error and standard out, any error messages reported by the engine (including abend codes), as well as internal engine trace files for the requests that engendered the problem. The following sections explain how to collect this data.

## *11.2 Standard Out and Standard Error*

The JVM's standard out and standard error streams will be redirected as defined in the JVM profile. For example, add the following to your JVM profile to write them to file under the JVM working directory, in directory logs:

```
STDOUT=logs/dfhjvmout -generate
STDERR=logs/dfhjvmerr -generate
```
The JVM working directory can also be configured in the JVM profile, by setting e.g.: WORK\_DIR=/my/working/directory

## *11.3 Abend Codes*

The PHP handler will trigger a CICS abend when unexpected behaviour occurs. In the event of such a failure, an abend code may be reported in an HTTP 500 error message, and can be found in the JVM standard error log.

- **P8HA**: Error while reading the pipeline configuration from container DFH-HANDLERPLIST.
- **P8HB**: Error while encoding cookie data.
- **P8HC**: Task.getCurrentChannel() returned null, was expecting current Channel; unable to access pipeline configuration data or set HTTP response data.
- **P8HD**: Error retrieving HTTP method from the HTTP request object supplied by JCICS.
- **P8HE**: Error while attempting to notify client that the requested script was not found.
- **P8HF**: Fatal internal error while executing the script, or exception while starting or ending request.
- **P8HG**: Error while preparing response in containers DFHHTTPSTATUS, DFHMEDIATYPE and DFHRESPONSE.
- **P8HH**: Error retrieving data from the HTTP request object supplied by JCICS.
- **P8HI**: Error preparing HTTP request input data for consumption by PHP engine
- **P8HH**: Error retrieving request path from the HTTP request object supplied by JCICS.
- **P8HK**: Error while configuring XML parser before reading pipeline configuration.
- **P8HL**: Error while parsing pipeline configuration XML data.
- **P8HM**: Error while preparing PHP request based on pipeline configuration and HTTP request object supplied by JCICS.
- **P8HO**: Invalid request error while retrieving content from HTTP request object supplied by JCICS.
- **P8HP**: Request body not found while retrieving content from HTTP request object supplied by JCICS.
- **P8HQ**: Request body not HTTP data while retrieving content from HTTP request object supplied by JCICS.
- **P8HR**: Invalid request error while retrieving body character set from HTTP request object supplied by JCICS.
- **P8HS**: Bad request body encoding while decoding request input data.
- **P8HT**: Invalid request error while retrieving request content type to decode PUT data.
- **P8HU**: Invalid request error while attempting to roll back.
- **P8HV**: Invalid request error while attempting to commit
- **P8HZ**: Uncaught exception in the PHP handler.

## *11.4 Collecting PHP Engine Internal Trace Data*

Internal tracing produces a set of binary files that describe the behaviour of the PHP engine over the course of one or more requests. When reporting a failure or unexpected behaviour, it is useful to include these files along with the JVM standard error and standard out logs.

While trace data is automatically dumped to file in the event of an internal engine failure, tracing can also be enabled manually. This is achieved via the properties file *p8logging.properties*, which must be ASCII encoded and reside on the Java CLASSPATH. The following table defines the properties that can be set in this file. Keys are case sensitive. If no p8logging.properties file is found on the class path, then all the defaults apply.

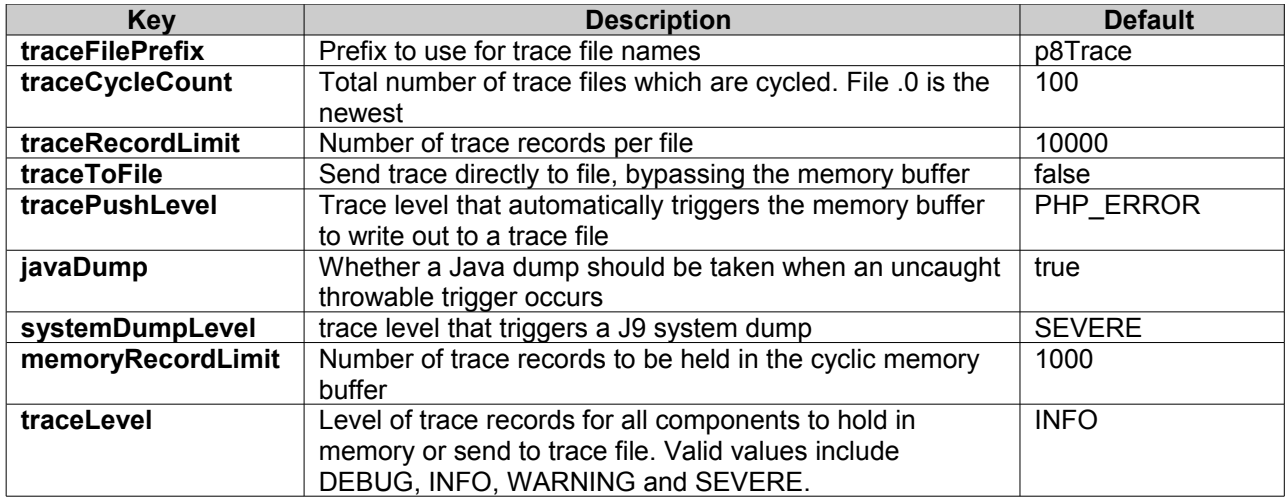

For example, to consistently write the highest level of trace detail to file, set traceLevel to DEBUG and enable traceToFile by creating a p8logging.properties file on the CLASSPATH containing:

traceLevel = DEBUG traceToFile = true

The above settings will significantly impact performance, so it is recommended to enable them only when gathering diagnostic data.

Note that changes to p8logging.properties will only be picked up after a JVM restart.

## **12. Known Issues and Limitations**

• **Symptom**: Scripts that generate no content return responses with HTTP status code 200 OK, even though a different status is set in the script. **Explanation:** When the PHP handler attempts to send a response with an empty body to the client, any

response HTTP status code set in the script is erroneously ignored. Instead, the response is always sent with HTTP 200 OK.

**Resolution:** This occurs only when the script generates no content, so it may be acceptable to temporarily work around the problem by adding white space to the output. This issue will be resolved in CICS TS 3.2 in APAR PK76485.

- **Symptom**: Attempting to return binary data from a script to the client in the response body results in the client receiving corrupt data. **Explanation:** All output from PHP scripts is treated as text data by the CICS pipeline process, regardless of the media type set in the Content-Type response header. Therefore, all script output is transcoded from the LOCALCCSID to UTF-8 before being sent to the client – including binary data. **Resolution:** As a temporary workaround, it may be possible to obtain the desired results by transcoding the data before sending it, with the expectation that CICS will transcode it again. This issue will be resolved in a future version of this SupportPac; the fix may require APAR PK76485.
- **Symptom**: Stale data is seen when calling getter methods on a commarea data structure. **Explanation**: The JZOS generated classes used to represent commarea data structures must be generated with the correct options. **Resolution**: Re-generate and recompile the Java class representing your data structure, ensuring that the following option is used: genCache=false
- **Symptom**: The commarea passed to the target CICS program contains low-values for fields which have not been set by the application, even though VALUE clauses are present in the COBOL source for those fields.

**Explanation:** The JZOS generated classes do not contain initializers for the fields in a commarea if it is derived from a level 01 structure in the LINKAGE section of the source COBOL program. **Resolution**: Modify the COBOL program so that the required record structure is defined in the WORKING-STORAGE section of the source. Re-compile the program to create a new ADATA file. Regenerate and recompile the Java class representing your data structure.

**N.B.** In this situation, it will probably be preferable to create a dummy COBOL program skeleton and insert or COPY the definition for the record, ensuring that the level 01 data definition for the record is in the WORKING-STORAGE section of the dummy program.

• **Symptom**: Real storage in subpool 2 key 8 progressively grows as HTTP requests are processed. **Explanation:** There is a known, minor memory leak in JCICS HttpRequest, which is used by this SupportPac.

**Resolution**: The memory leak will be fixed in CICS TS 3.2 in APAR PK77018.

## <span id="page-34-0"></span> **13. PHP Language Support Reference**

Support for the PHP language is provided by a Java-based runtime package. The runtime supports almost all the language features of PHP 5.2 and a subset of the functions provided by PHP extensions.

## *13.1 Core Functions*

The tables below list the extension functions supported in the runtime for PHP included in CA1S. The complete list of available functions and classes can be accessed programmatically with functions get defined functions() and get declared classes().

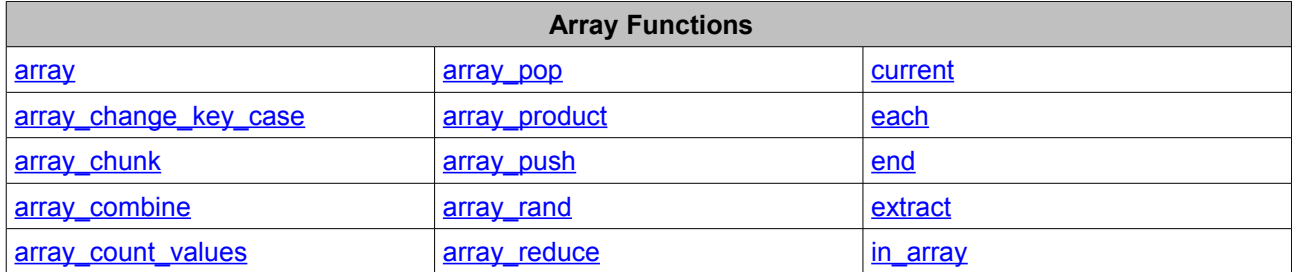

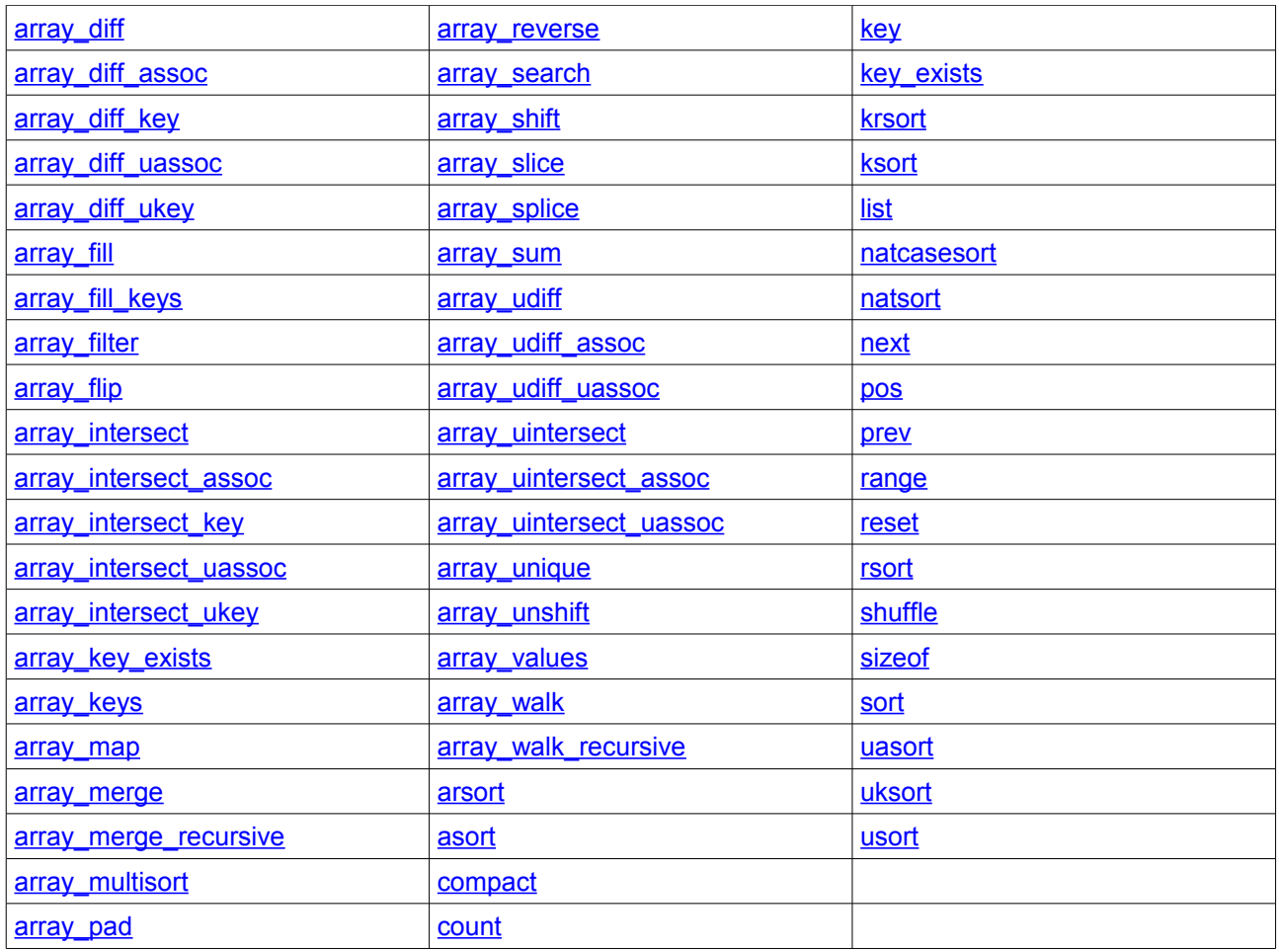

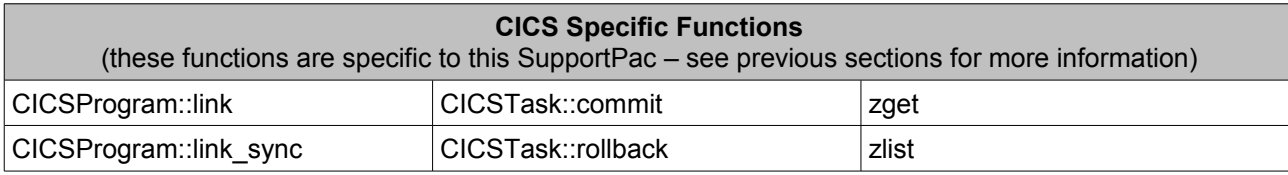

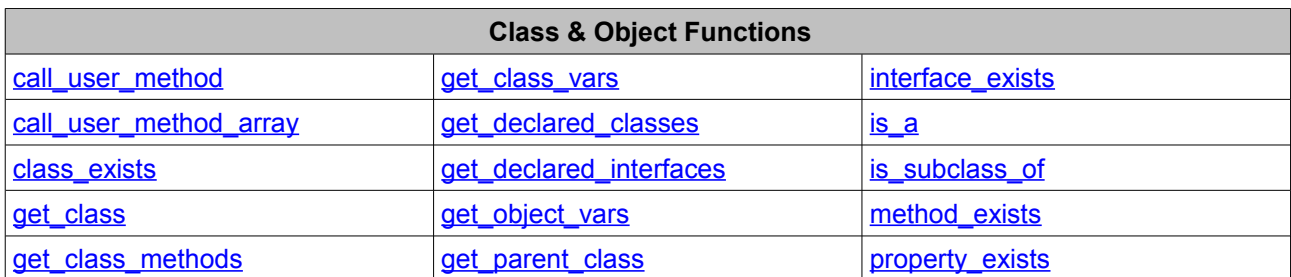

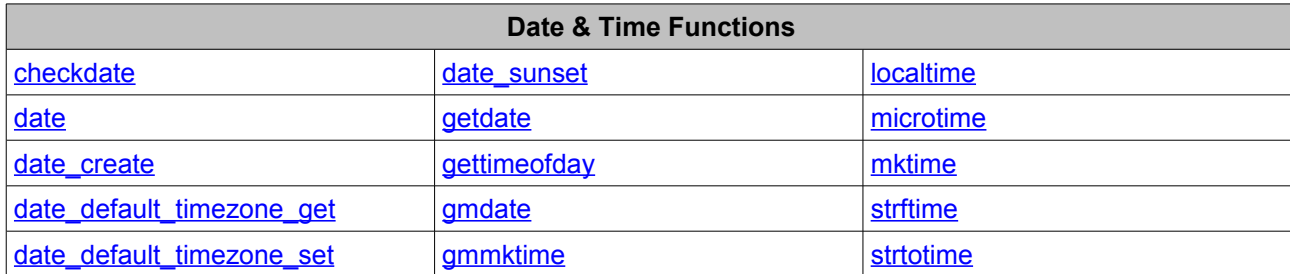

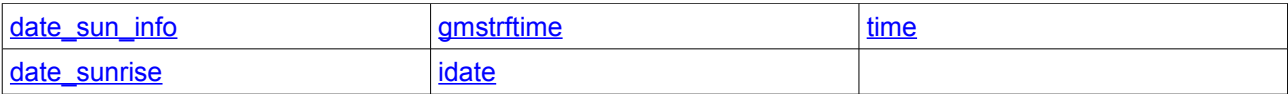

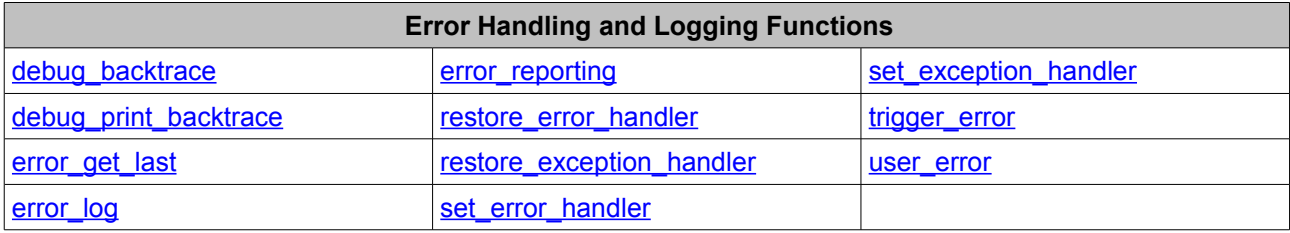

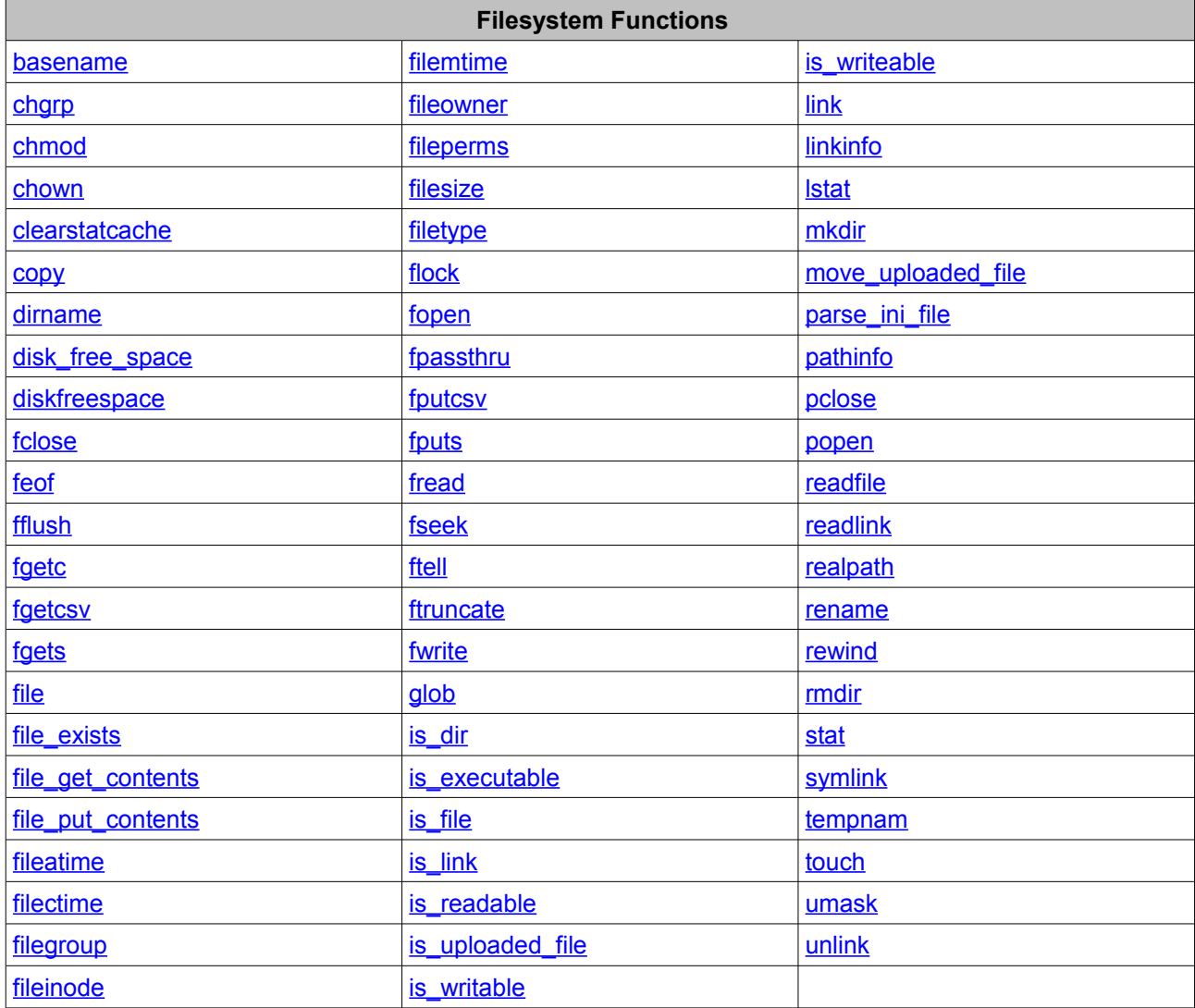

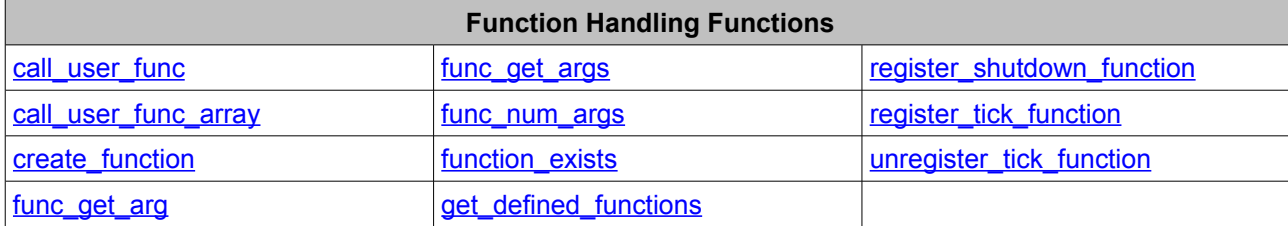

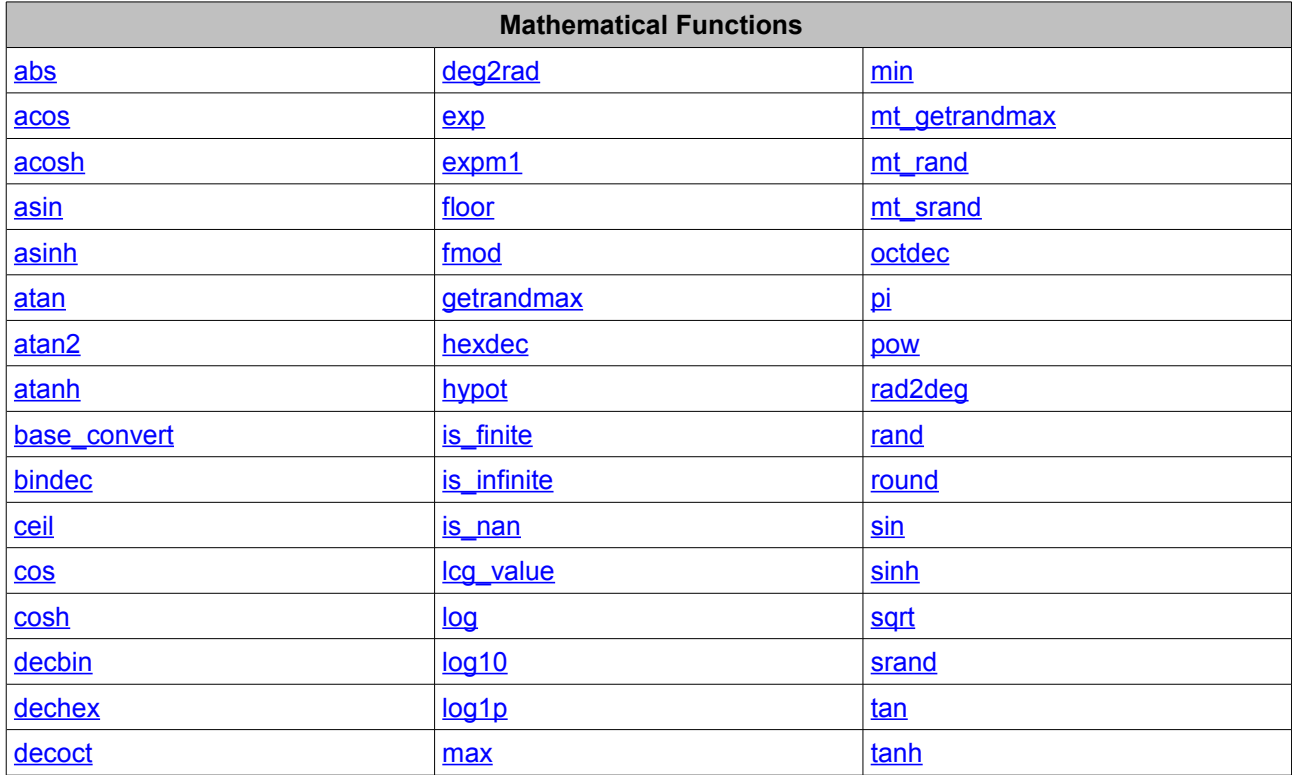

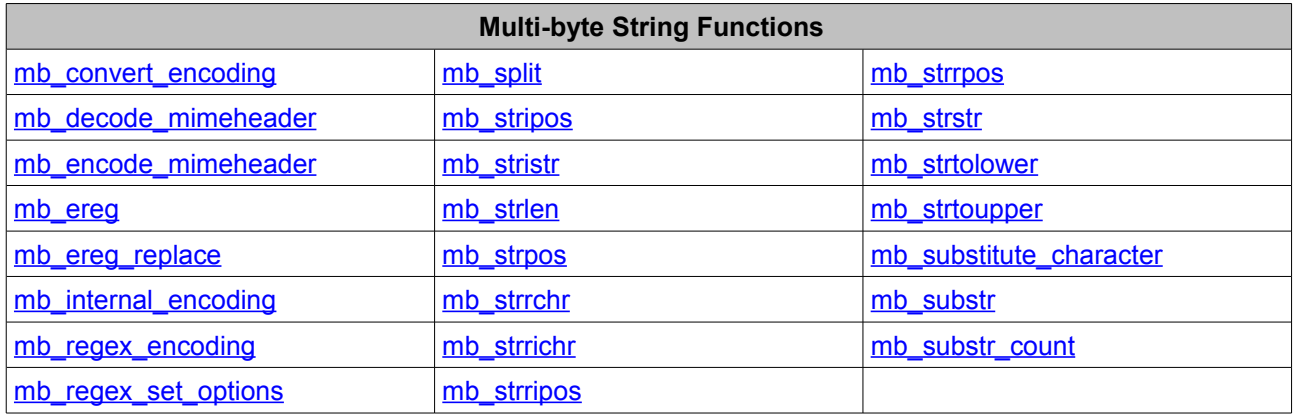

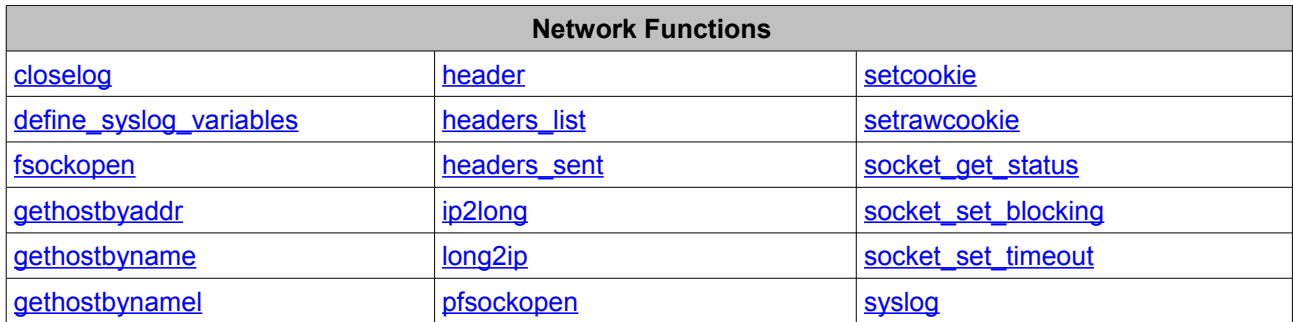

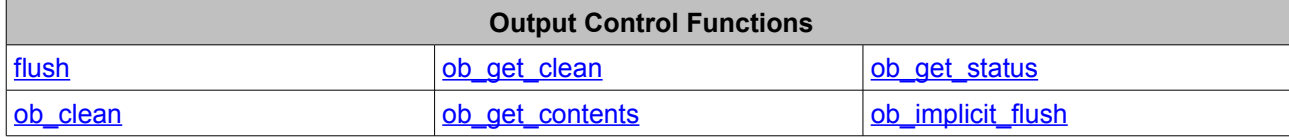

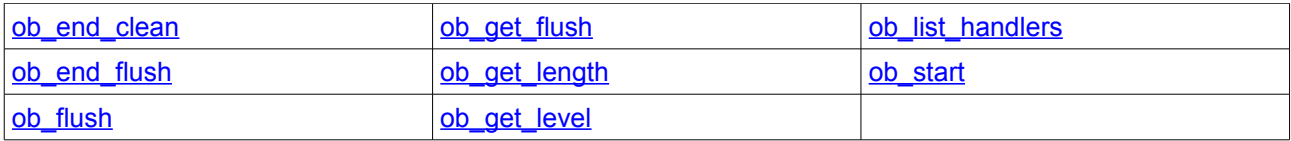

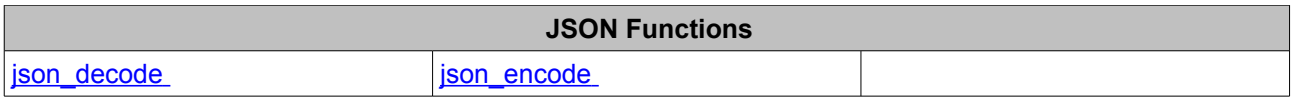

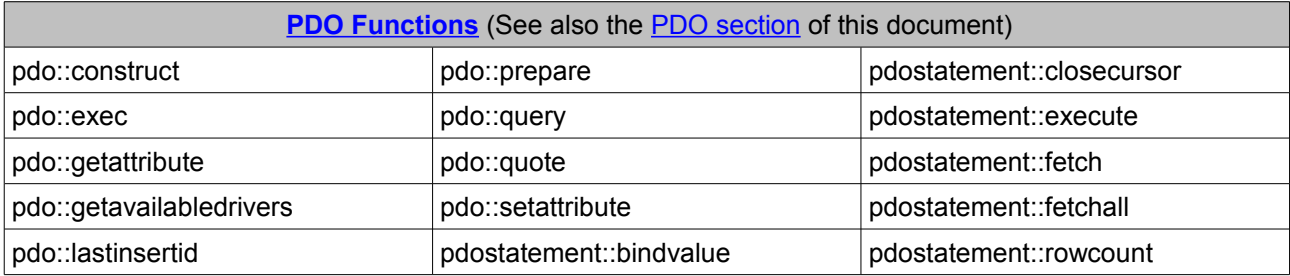

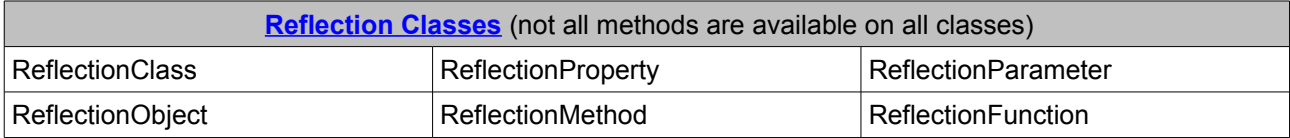

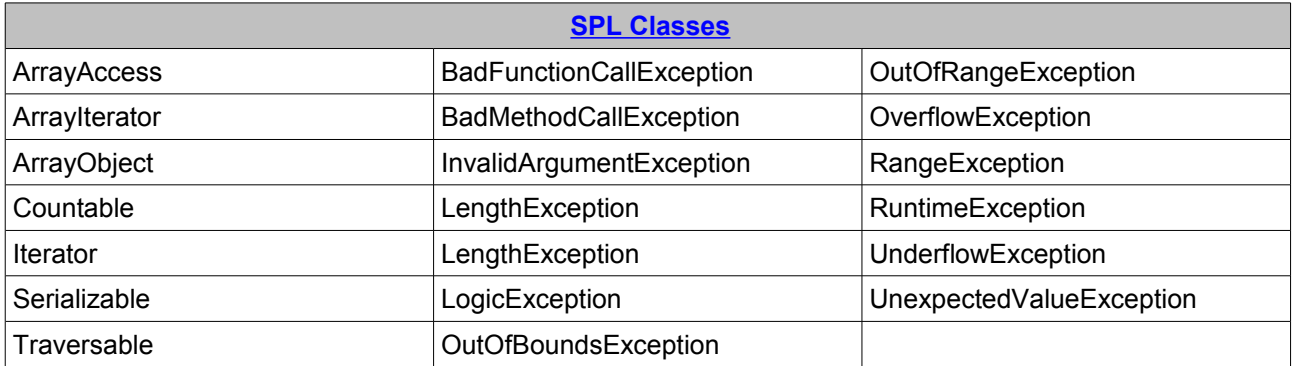

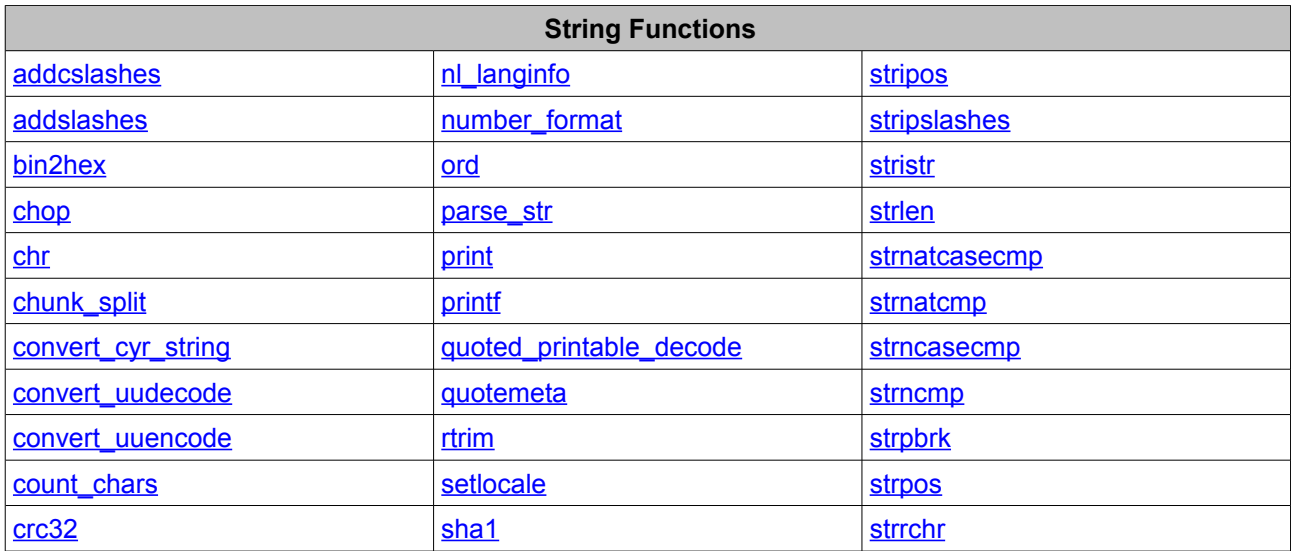

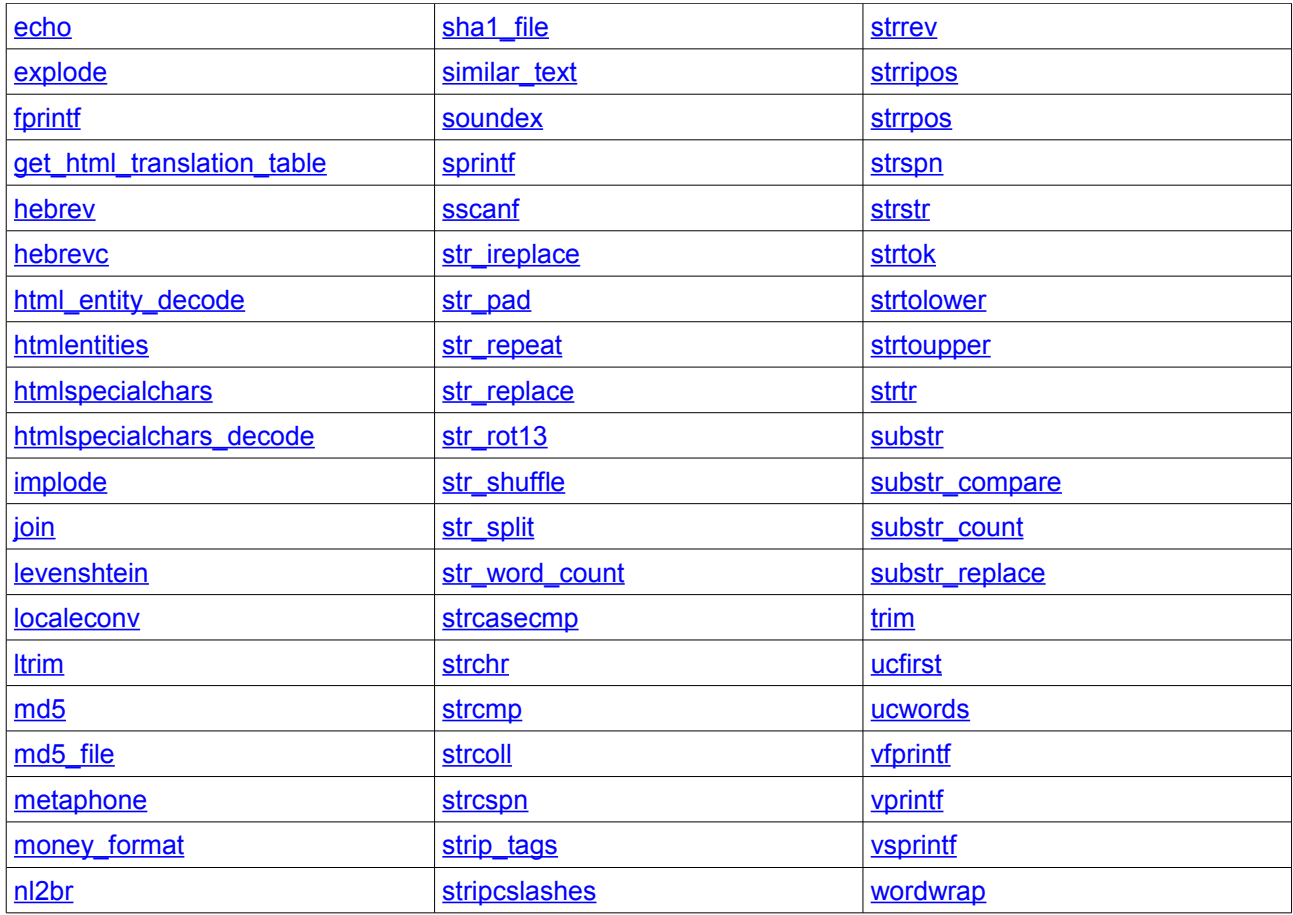

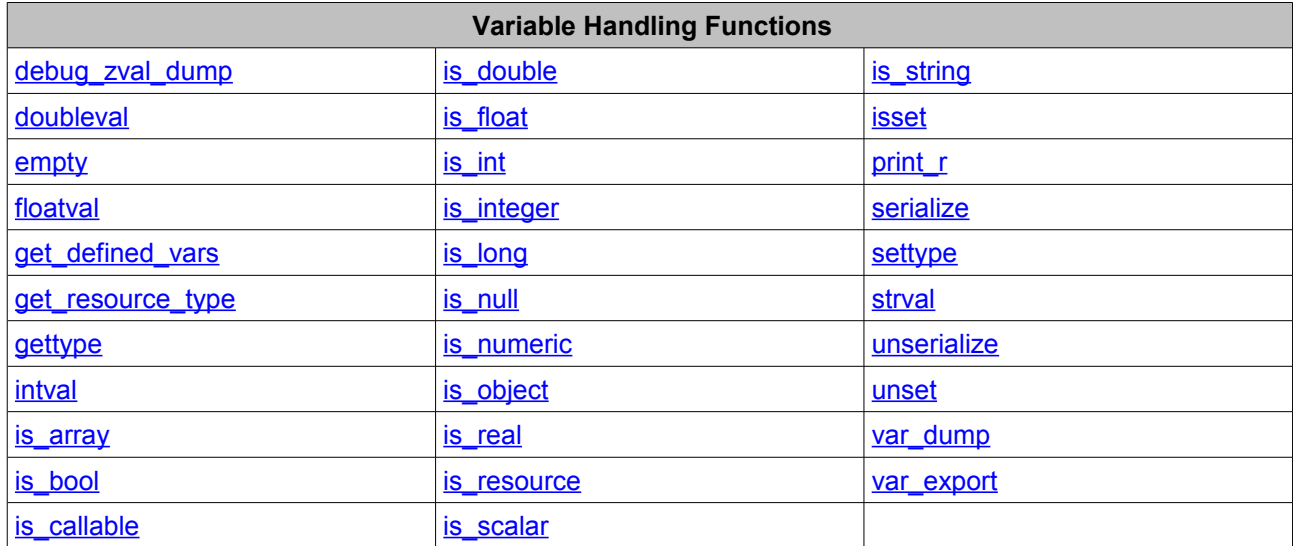

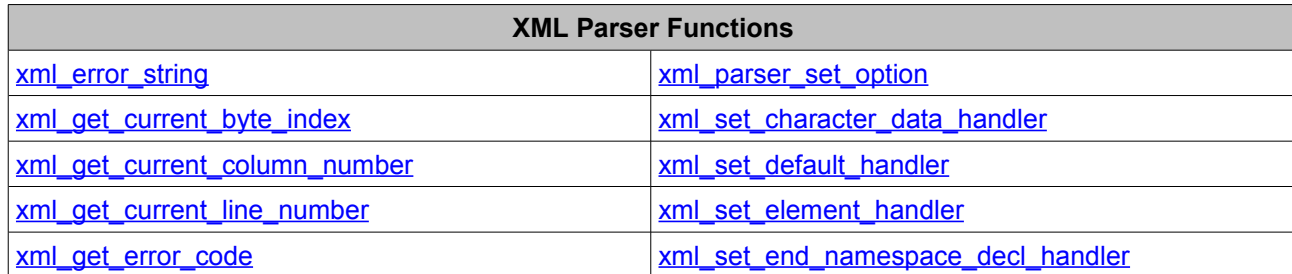

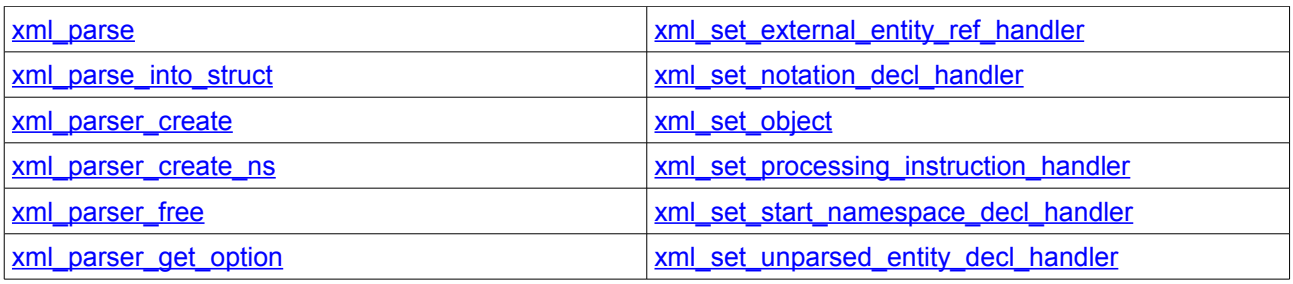

## <span id="page-40-0"></span> *13.2 php.ini Directives*

A number of configuration directives are supported in the php.ini file which can be set to alter behaviour when executing PHP scripts.

If a directive is in the list but is not supported, then you cannot change that directive in the php.ini file, and only the default behaviour is provided.

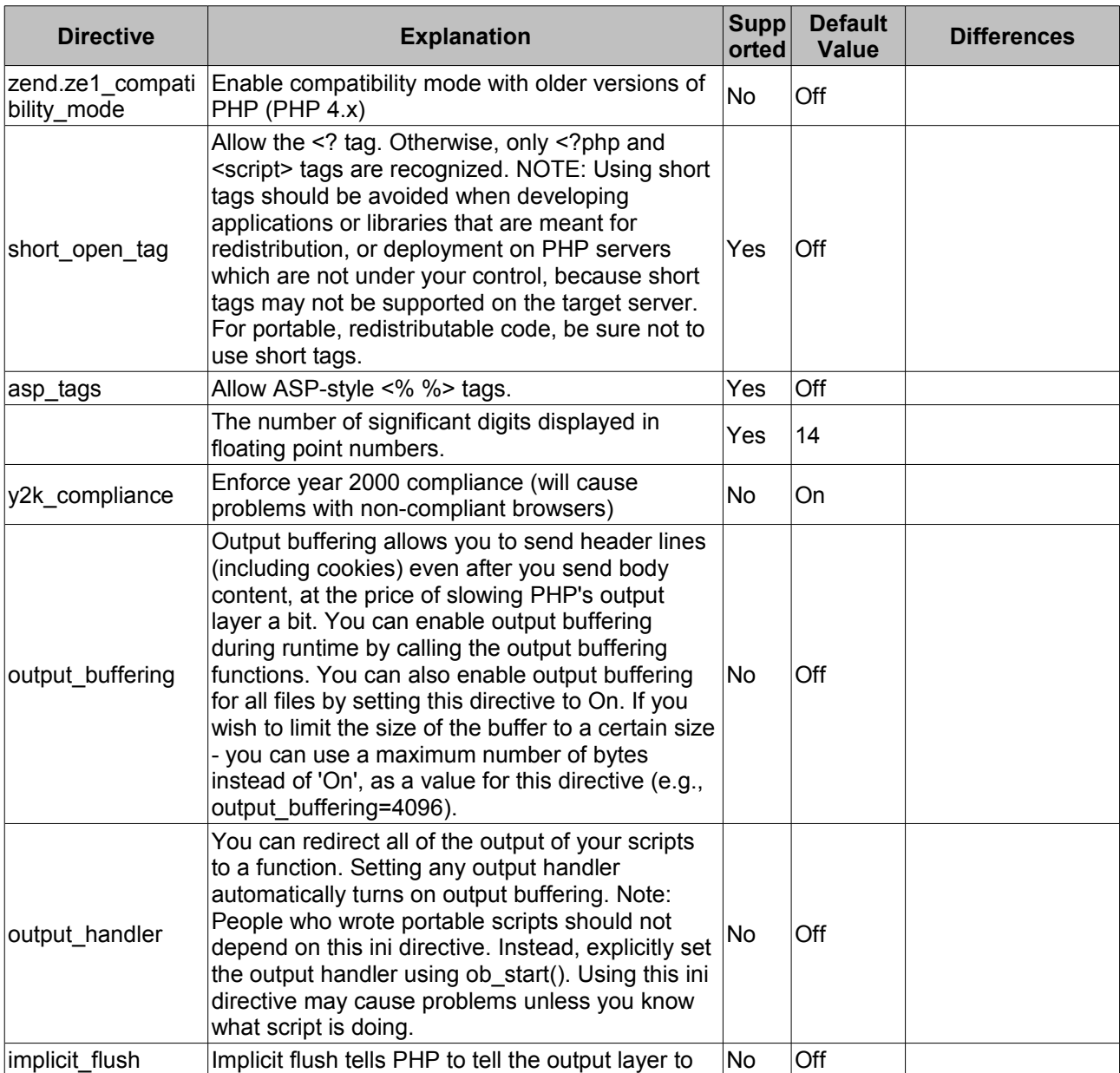

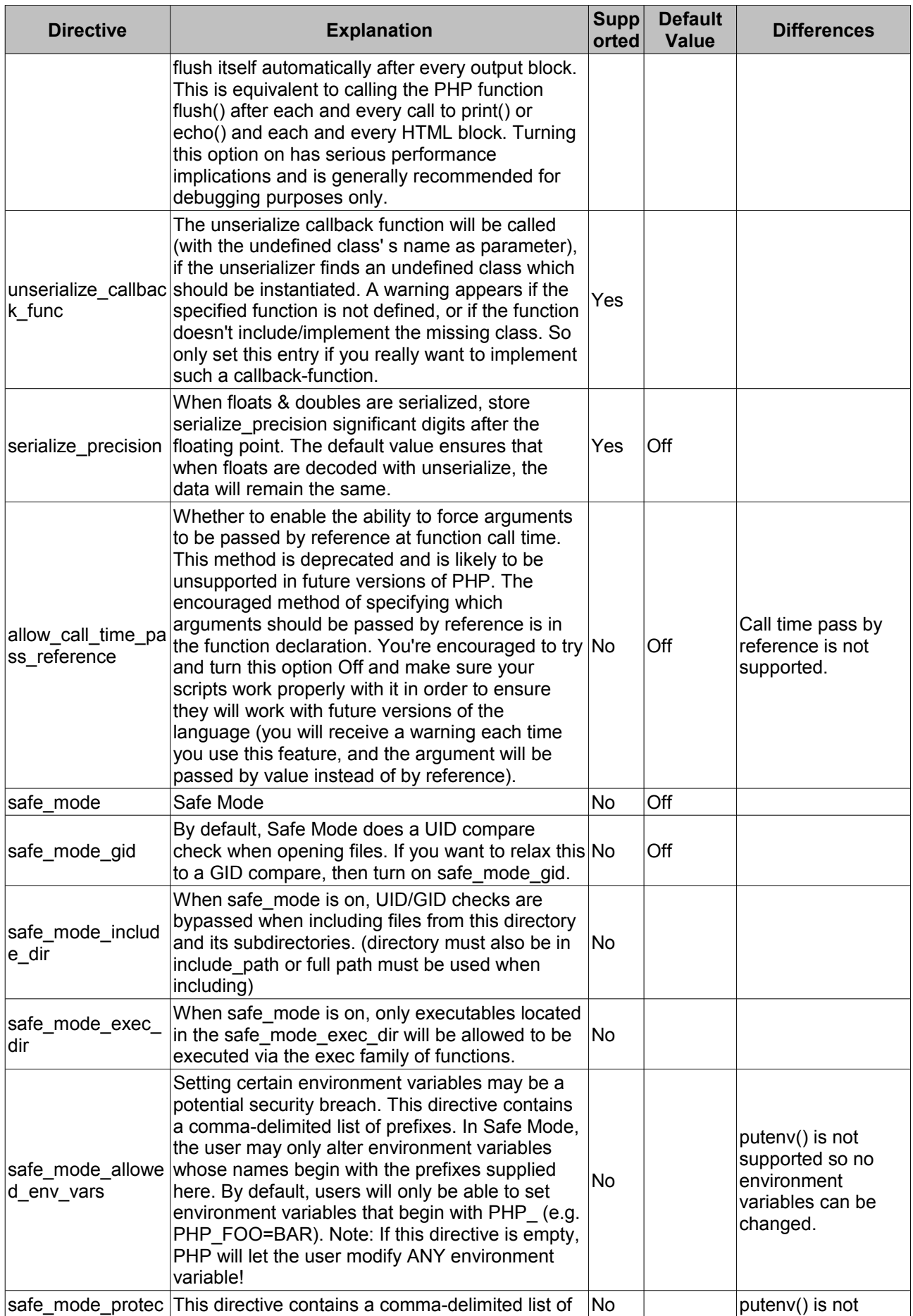

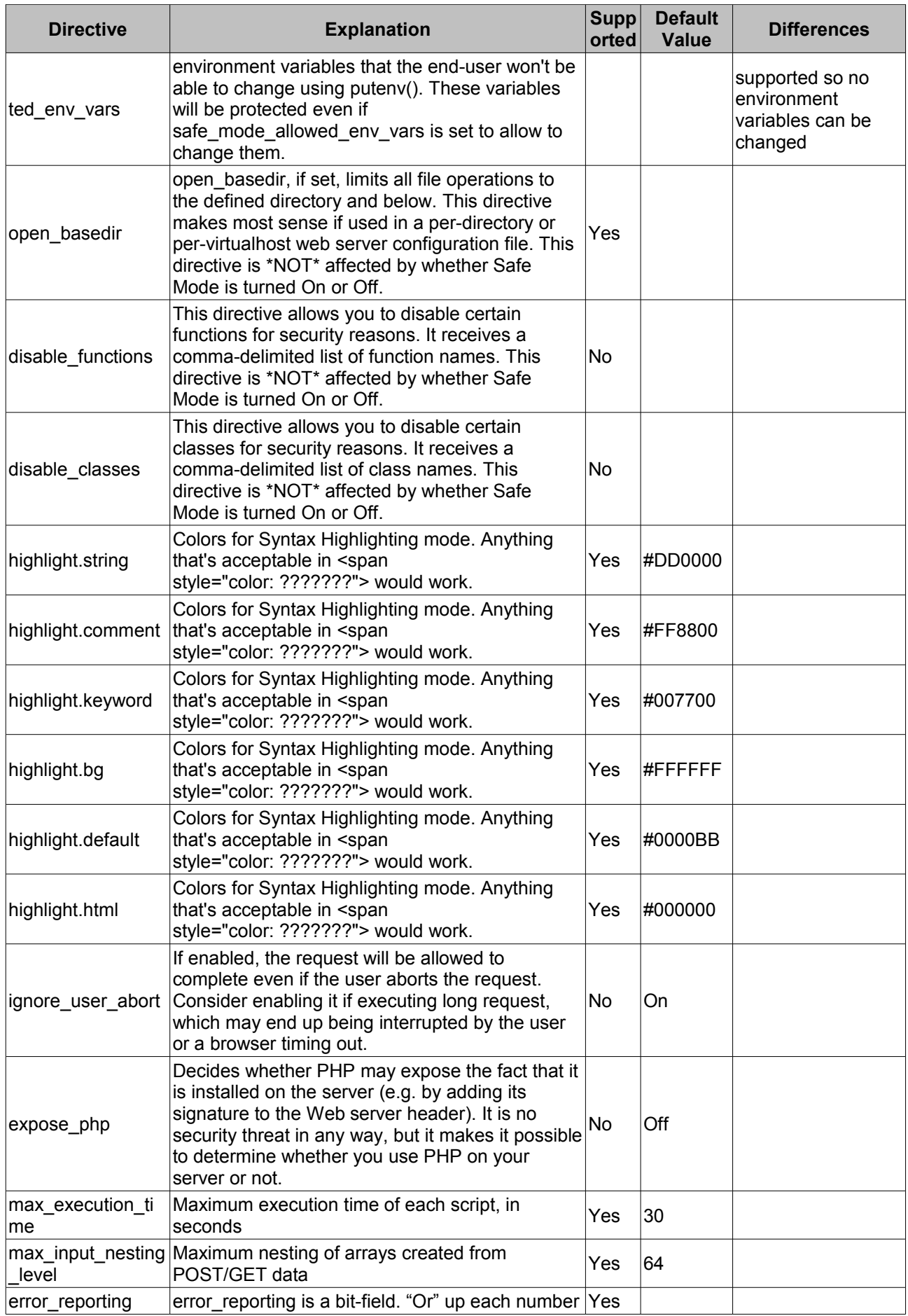

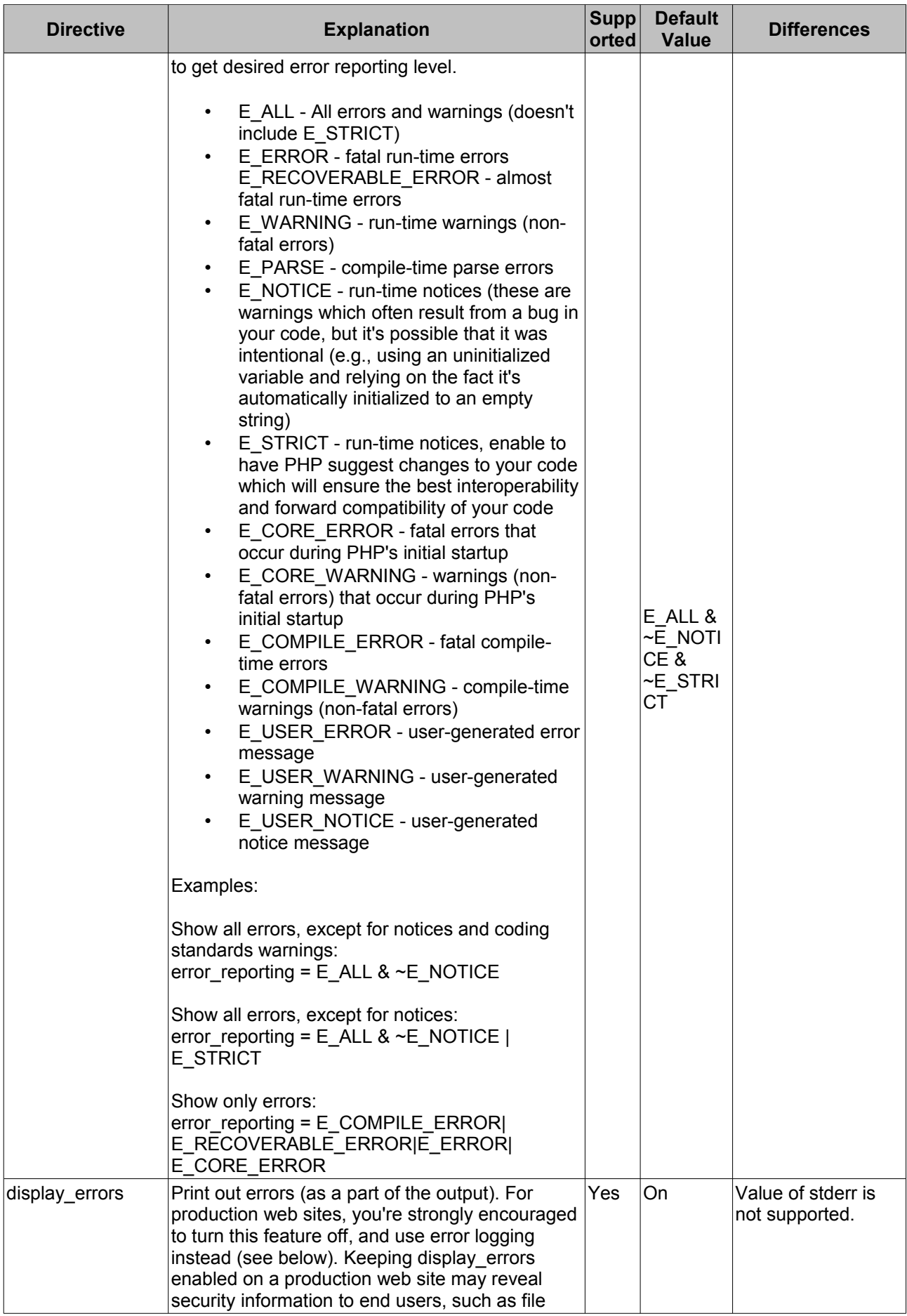

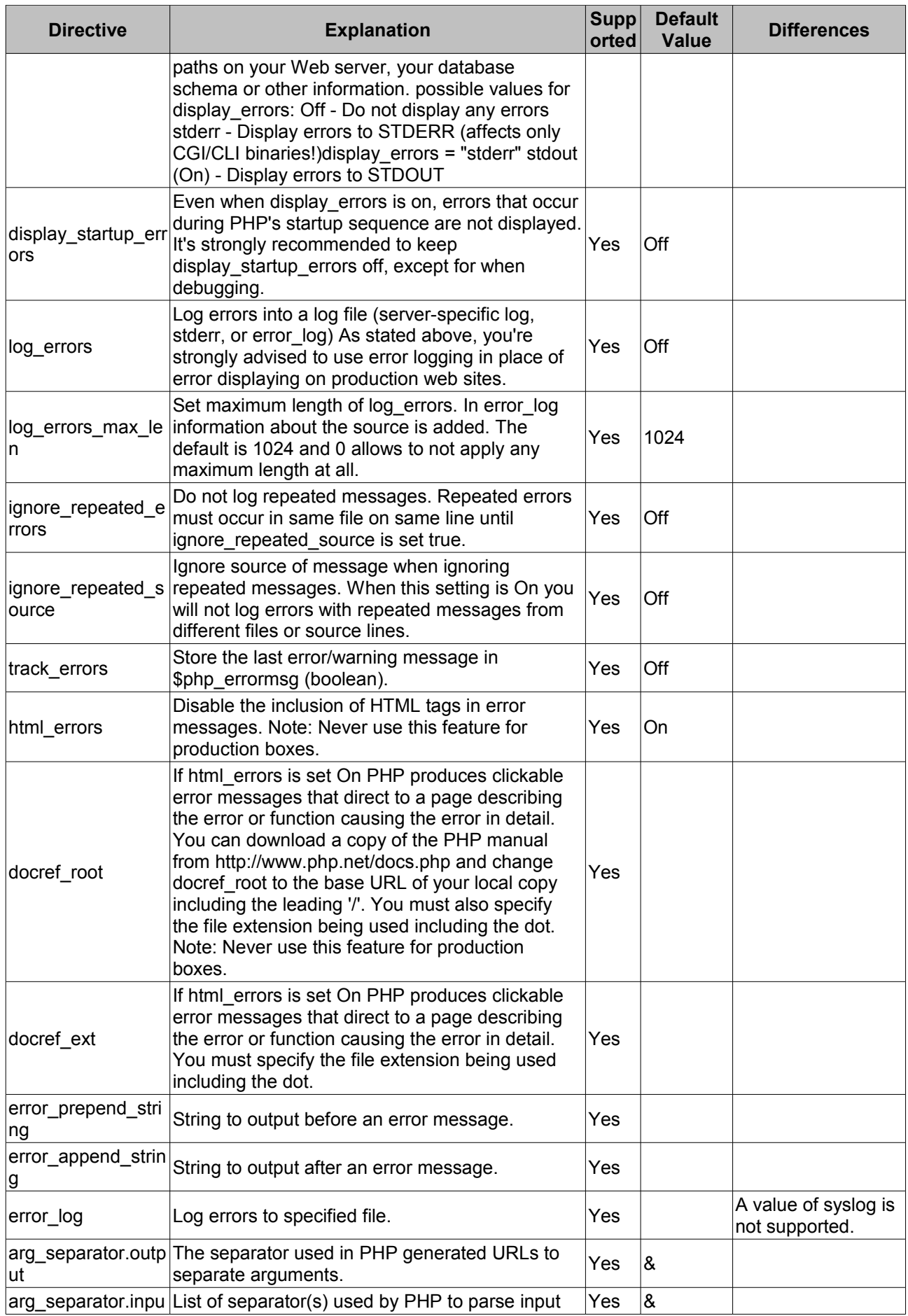

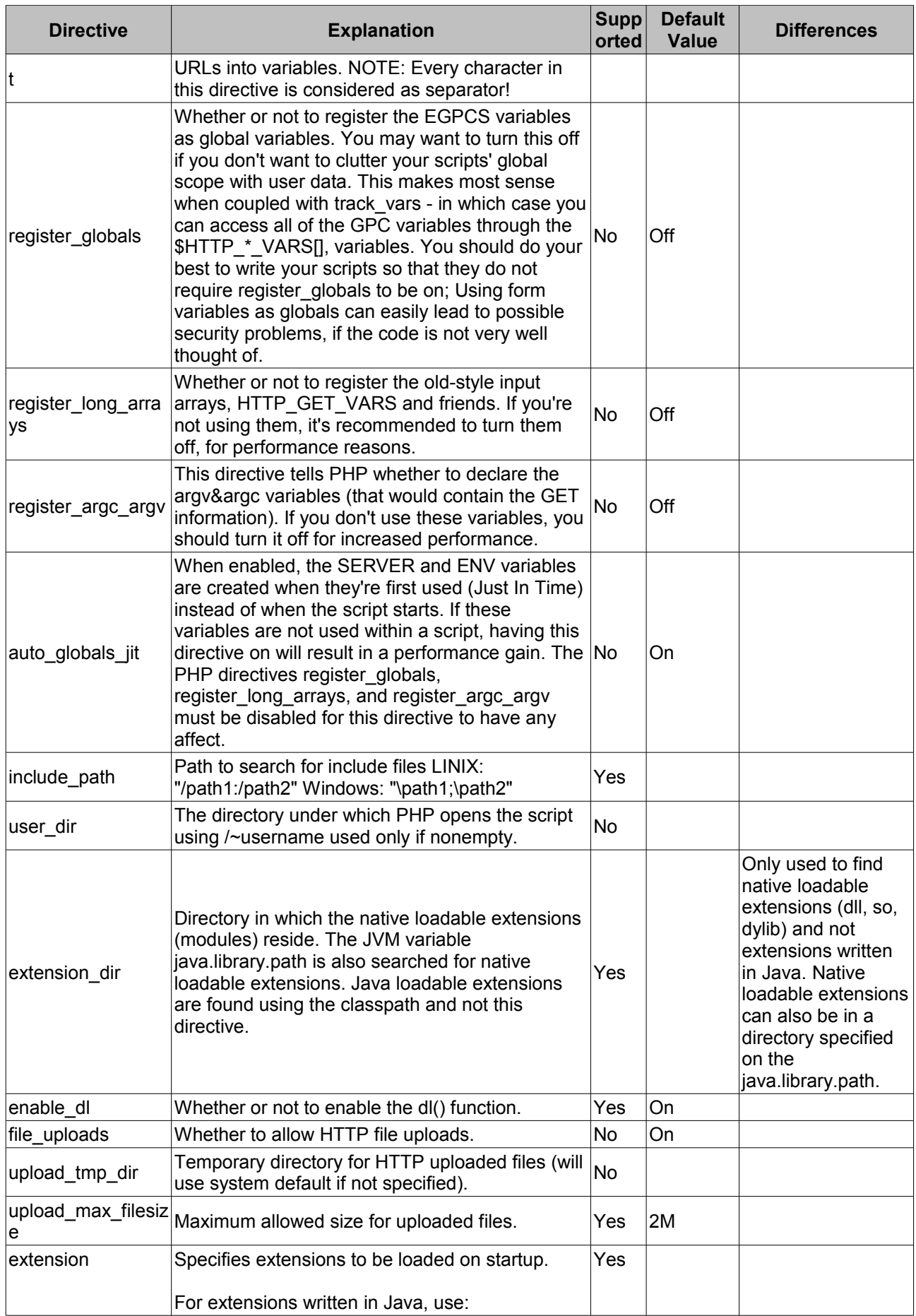

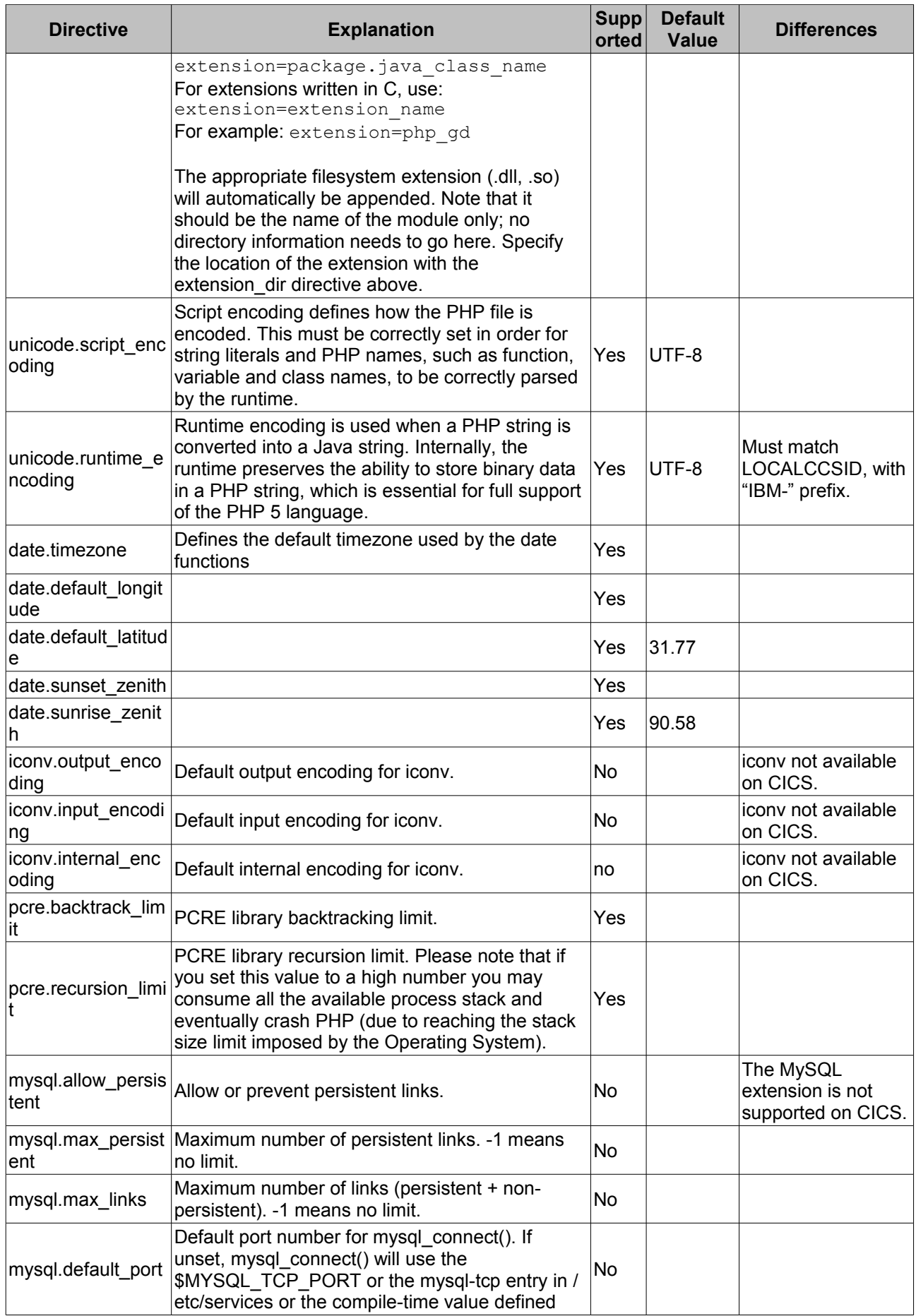

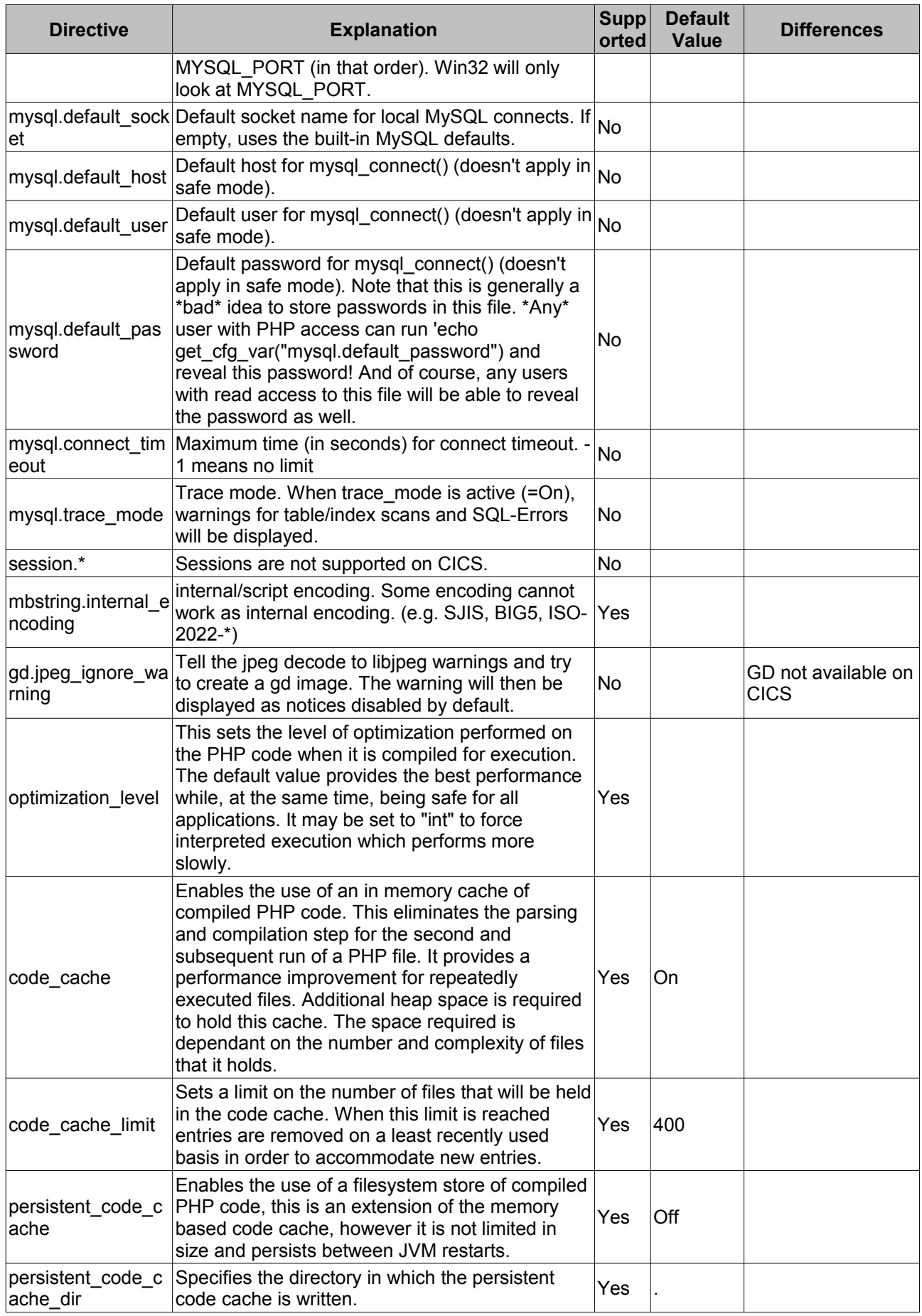

## *13.3 Superglobals*

### **Magic Quotes**

The [magic\\_quotes\\_gpc](http://uk2.php.net/manual/en/info.configuration.php#ini.magic-quotes-gpc) setting is **not supported in the CICS environment**. Instead, GET/POST/COOKIE data should be explicitly sanitized in the application code.

### **Supported Superglobals**

The following [superglobals](http://php.net/manual/en/language.variables.superglobals.php) are available to PHP scripts running in the CICS environment:

- **\$GLOBALS**
- • [\\$\\_ENV](http://php.net/manual/en/reserved.variables.environment.php)
- \$ GET: See note on Magic Quotes above.
- \$ POST: See note on Magic Quotes above.
- \$ COOKIE: See note on Magic Quotes above.
- \$ REQUEST
- \$ SERVER: Contains information about the server and the request. The following elements are supported:
	- SERVER\_ADDR
	- SERVER\_NAME
	- SERVER\_SOFTWARE
	- SERVER PROTOCOL
	- SERVER\_PORT
	- REQUEST\_METHOD
	- REQUEST\_TIME
	- REQUEST\_BODY\_CHARSET this is specific to CICS. Contains the encoding of the raw PUT or POST data as defined in the request. If the encoding is not specified in the request, defaults to "ISO-8859-1" as per [rfc2616 section 3.7.1.](http://www.w3.org/Protocols/rfc2616/rfc2616-sec3.html#sec3.7.1)
	- SAPI\_VERSION this is specific to CICS. Contains the CA1S version string.
	- CONTENT\_TYPE
	- CONTENT\_LENGTH
	- HTTP\_ACCEPT
	- HTTP ACCEPT CHARSET
	- HTTP\_ACCEPT\_ENCODING
	- HTTP\_ACCEPT\_LANGUAGE
	- **HTTP\_CONNECTION**
	- HTTP HOST
	- HTTP USER AGENT
	- HTTP\_REFERER
	- HTTPS
	- REMOTE\_ADDR
	- REMOTE HOST
	- QUERY STRING
	- DOCUMENT\_ROOT
	- SCRIPT\_FILENAME
	- SCRIPT\_NAME
	- PHP SELF
	- REQUEST URI
	- argv
	- argc

Note that the *[\\$\\_SESSION](http://uk.php.net/manual/en/reserved.variables.session.php)* superglobal and the related [session functions](http://uk.php.net/manual/en/ref.session.php) are not supported.

## *13.4 General Differences in Behaviour*

There are some differences between the behaviour of the PHP language support provided in this SupportPac and the behaviour of running a PHP script on the runtime available from http://php.net.

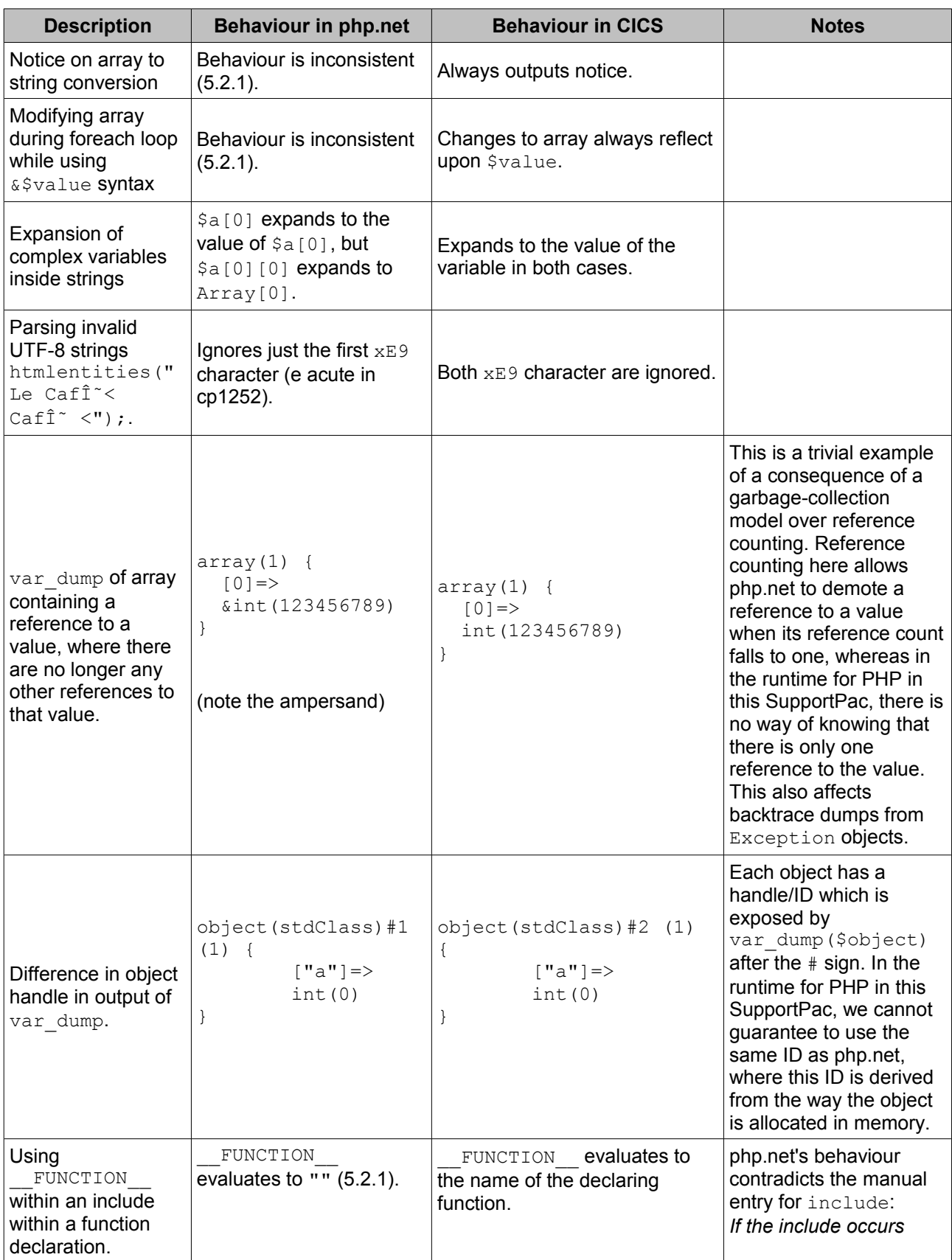

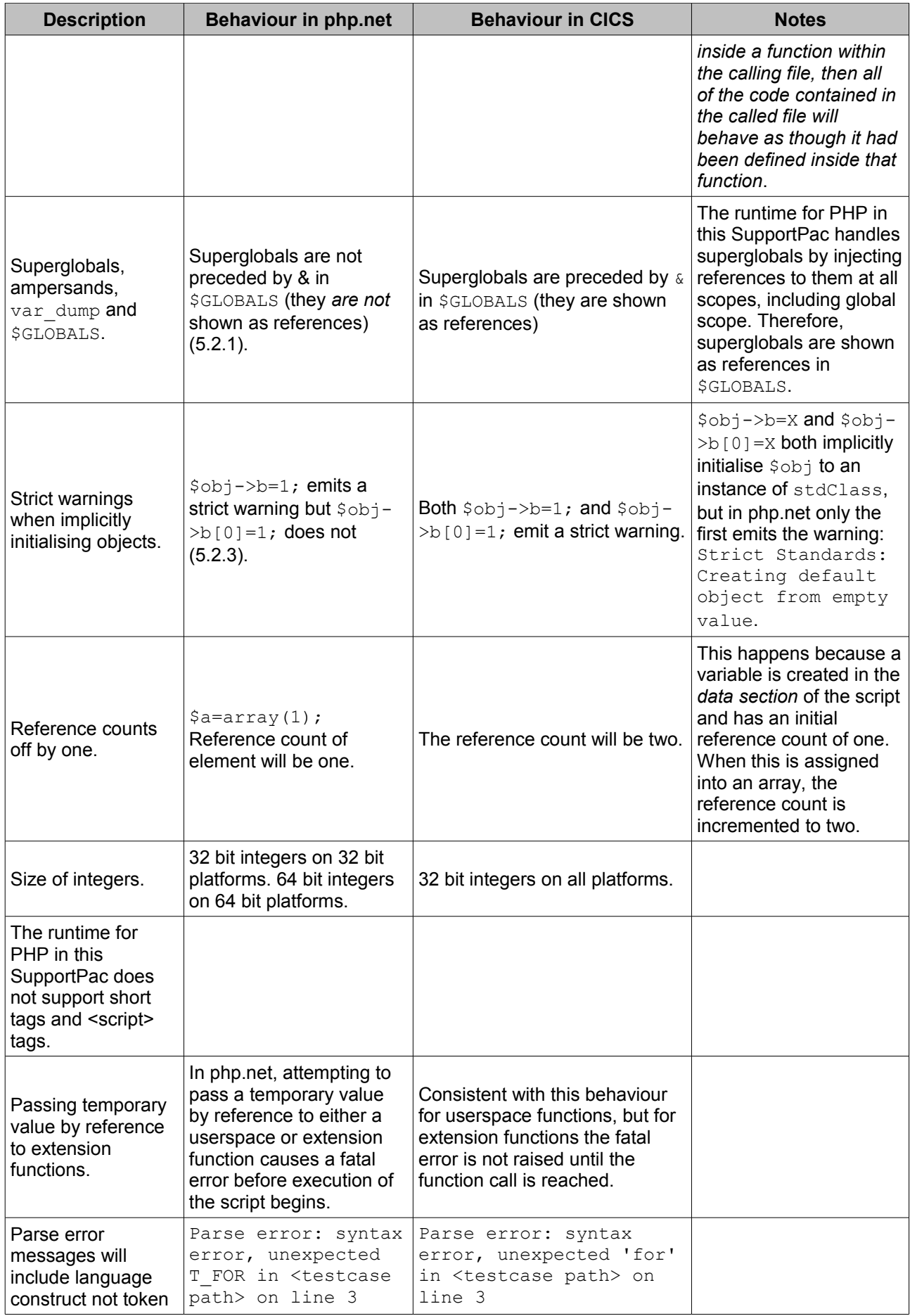

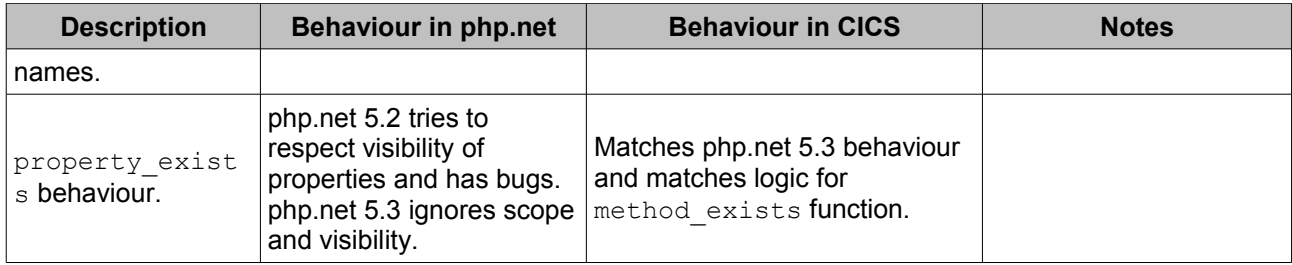

# **14. Version History**

## **SupportPac CA1S v1.1**

- Removed dependency on z/OS v1.9 to allow compatibility with z/OS v1.8.
- Performance enhancement to json\_encode() and json\_decode() which reduces IO operations during code-page conversions within those functions.
- Fix to ensure line endings are encoded correctly in responses which include a content-type header starting with "application/" and a charset parameter suffix.
- Several minor improvements and corrections to the documentation.

## **SupportPac CA1S v1.0**

• Initial release

# **15. Legal Notices**

The provisions set out in the following two paragraphs do not apply in the United Kingdom or any other country where such provisions are inconsistent with local law:

INTERNATIONAL BUSINESS MACHINES CORPORATION PROVIDES THIS PUBLICATION ″AS IS″ WITHOUT WARRANTY OF ANY KIND, EITHER EXPRESS OR IMPLIED, INCLUDING, BUT NOT LIMITED TO, THE IMPLIED WARRANTIES OF NON-INFRINGEMENT, MERCHANTABILITY, OR FITNESS FOR A PARTICULAR PURPOSE. Some states do not allow disclaimer of express or implied warranties in certain transactions, therefore this statement may not apply to you.

Information contained and techniques described in this publication have not been submitted to any formal IBM test and are distributed on an ″AS IS″ basis.

The use or implementation of any information contained and/or of any technique described in this document is the user's responsibility and depends on the user's ability to evaluate and integrate the information and/or technique into the user's operational environment. While IBM has reviewed each item for accuracy in a specific situation, IBM offers no guarantee or warranty that the same or similar results will be obtained elsewhere. Users attempting to adapt any technique described in this document to their own environments do so at their own risk.

The information contained in this publication could include technical inaccuracies or typographical errors.

Changes are periodically made to the information contained herein; these changes will be incorporated in new editions of the publication. IBM may make improvements and/or changes in the product(s) and/or the program(s) described in this publication at any time without notice.

Any reference in this publication to an IBM licensed program or another IBM product is not intended to state or imply that only IBM's program or other product may be used. Any functionally equivalent program that does not infringe applicable intellectual property rights may be used instead of the referenced IBM licensed program or other IBM product.

The user is responsible for evaluating and verifying the operation of the material supplied in conjunction with this publication in conjunction with other products, except those expressly designated by IBM.

International Business Machines Corporation may have patents or pending patent applications covering subject-matter described in this document. The furnishing of this document does not give you any license to any such patent. You can send license inquiries, in writing, to:

The IBM Director of Licensing International Business Machines Corporation North Castle Drive Armonk, NY 10504-1785 U.S.A.

Within this document, in Section 13.2 "php.ini Directives", the text in the "Explanation" column incorporates material from the PHP documentation provided at [http://www.php.net/manual.](http://www.php.net/manual) The PHP documentation is covered by the Creative Commons Attribution 3.0 license (full text at [http://creativecommons.org/licenses/by/3.0/legalcode\)](http://creativecommons.org/licenses/by/3.0/legalcode), copyright **©** the PHP Documentation Group.

## *15.1 Trademarks*

The following terms are trademarks of International Business Machines Corporation in the United States, or other countries, or both:

- CICS®
- DB2®
- IRM®
- $\overline{\mathbb{L}\mathbb{B}\mathbb{M}}$  (logo) $\otimes$
- MQSeries®
- RACF®
- WebSphere<sup>®</sup>
- z/OS®

Java and all Java-based trademarks are trademarks of Sun Microsystems, Inc. in the United States, other countries, or both.

Microsoft, Windows, Windows NT, and the Windows logo are trademarks of Microsoft Corporation in the United States, other countries, or both.

Adobe, the Adobe logo, PostScript, and the PostScript logo are either registered trademarks or trademarks of Adobe Systems Incorporated in the United States, and/or other countries.

'Eclipse', 'Built on Eclipse' and 'Eclipse Ready', 'BIRT', 'Higgins' are trademarks of Eclipse Foundation, Inc.

'Firefox' and the Firefox logo are a registered trademarks of the Mozilla Foundation.

Intel, Intel logo, Intel Inside, Intel Inside logo, Intel Centrino, Intel Centrino logo, Celeron, Intel Xeon, Intel SpeedStep, Itanium, and Pentium are trademarks or registered trademarks of Intel Corporation or its subsidiaries in the United States and other countries. Intel Trademark Information

Linux is a registered trademark of Linus Torvalds in the United States, other countries, or both.

UNIX is a registered trademark of The Open Group in the United States and other countries. Other company, product, and service names may be trademarks or service marks of others.